# Part I: Fundamentals

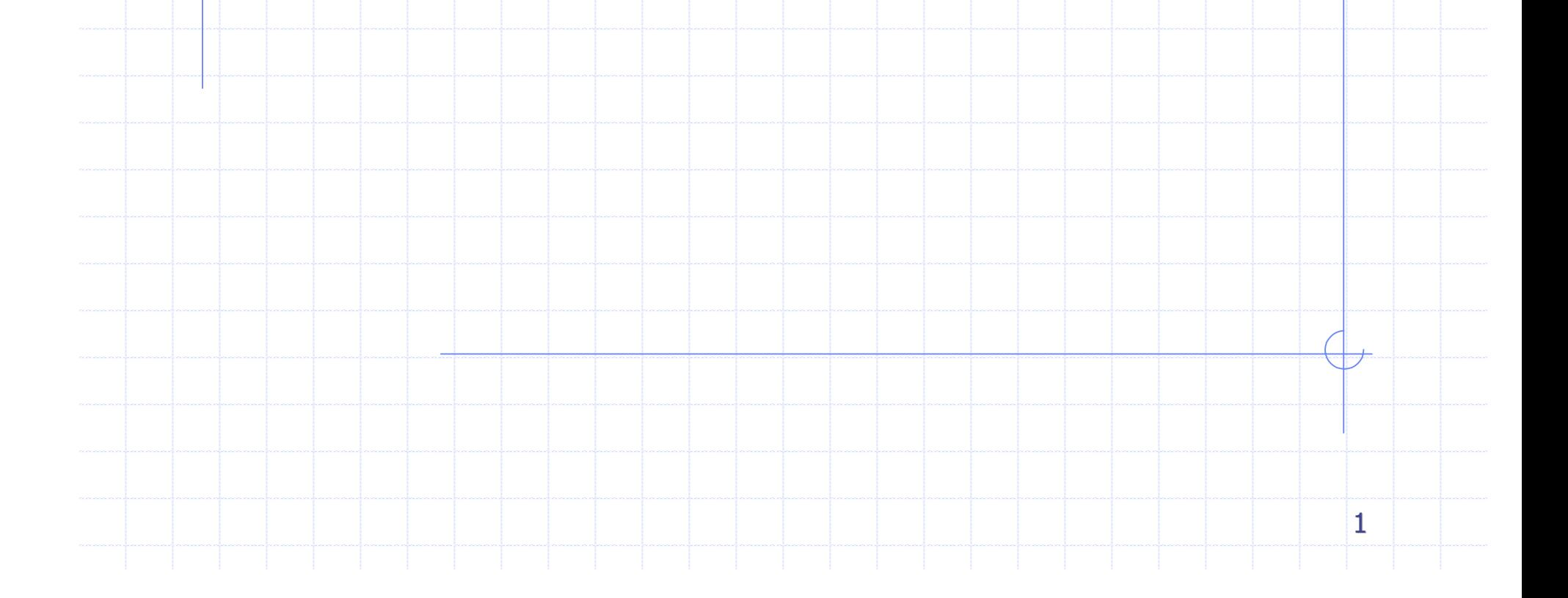

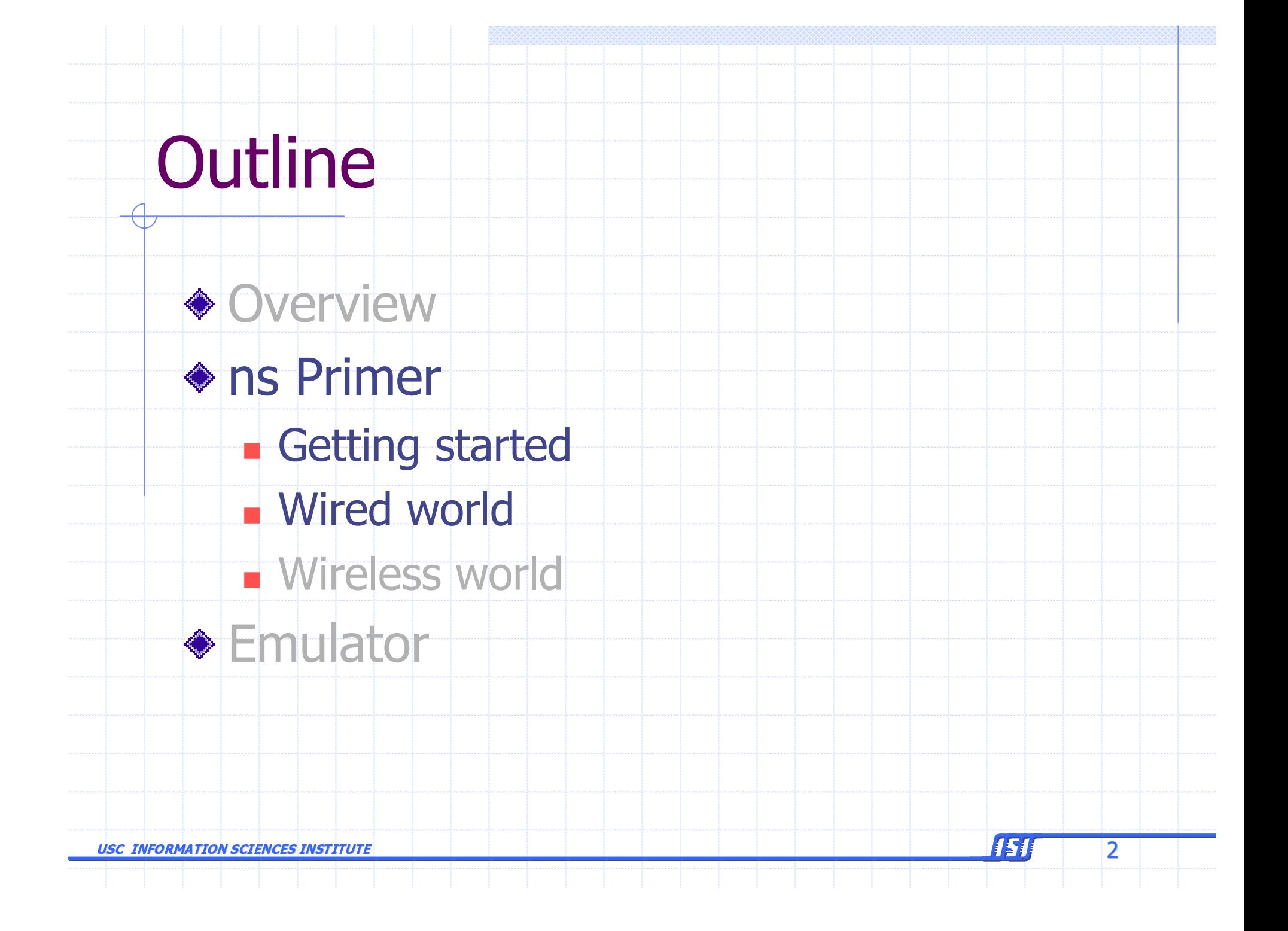

### ns Primer - Wired World

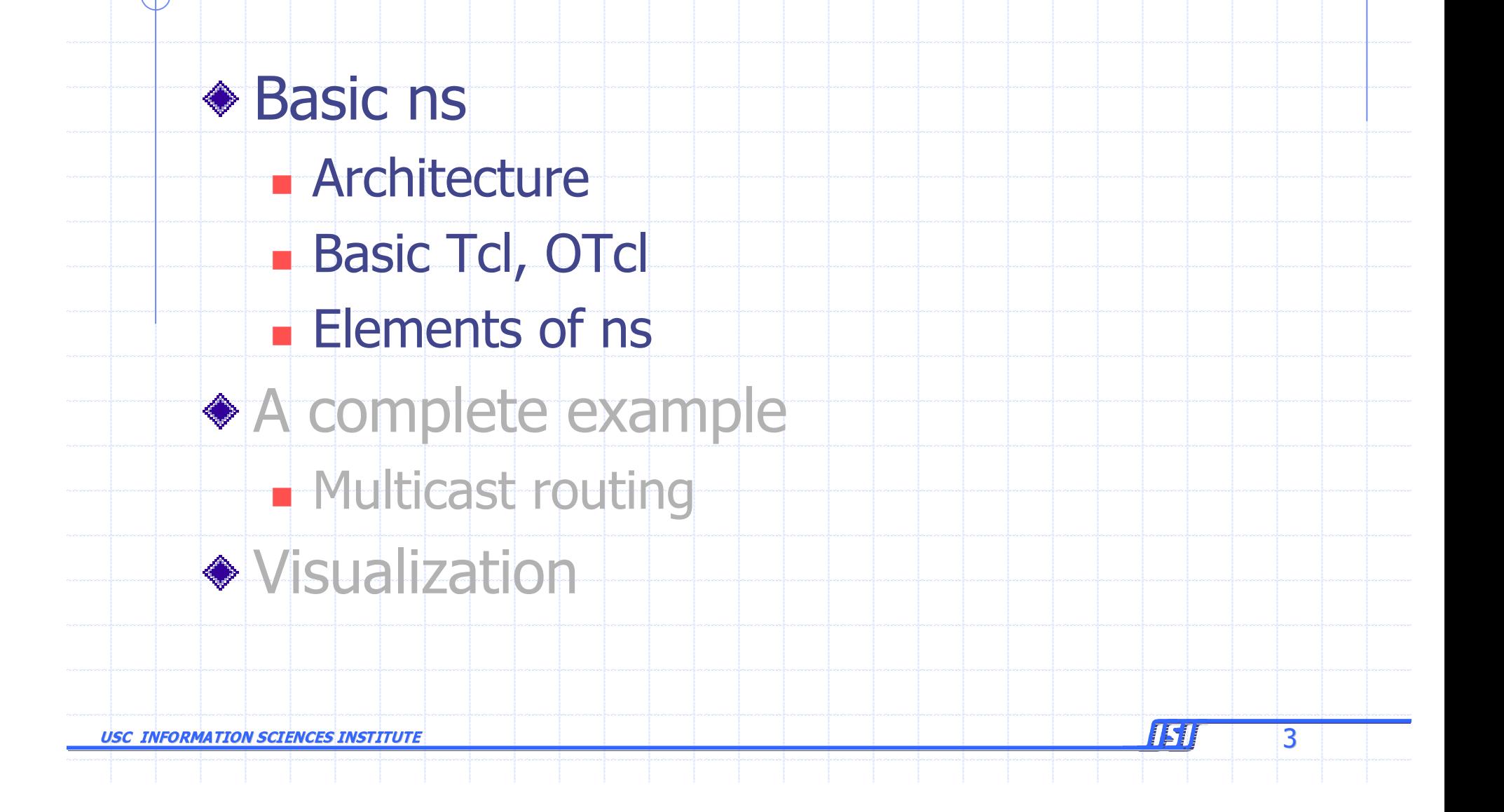

### ns Architecture

◆ Object-oriented (C++, OTcl) ◆ Scalability + Extensibility Control/"data" separation Split C++/OTcl object ◆ Modular approach **Fine-grained object composition** 

151

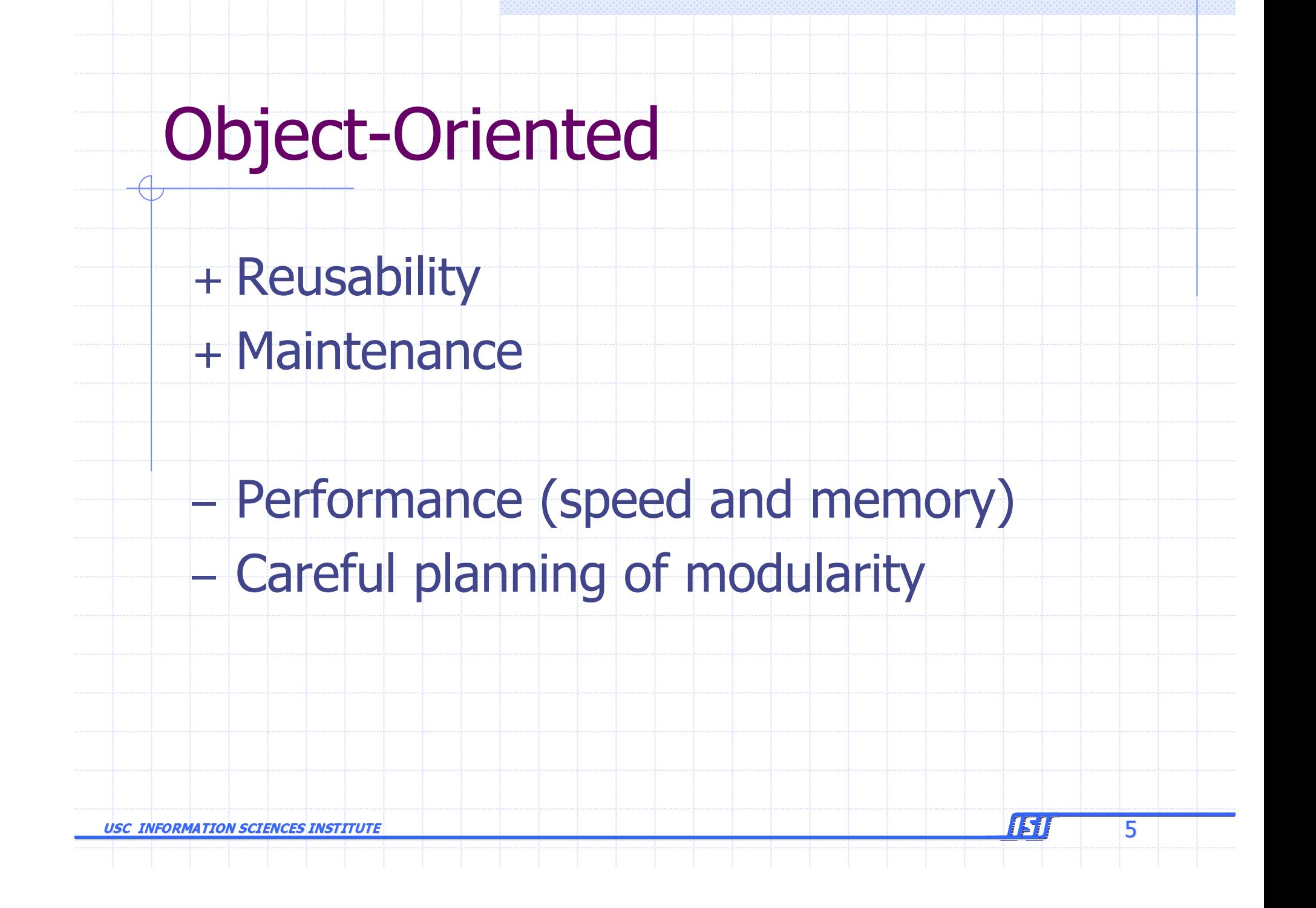

# C++ and OTcl Separation

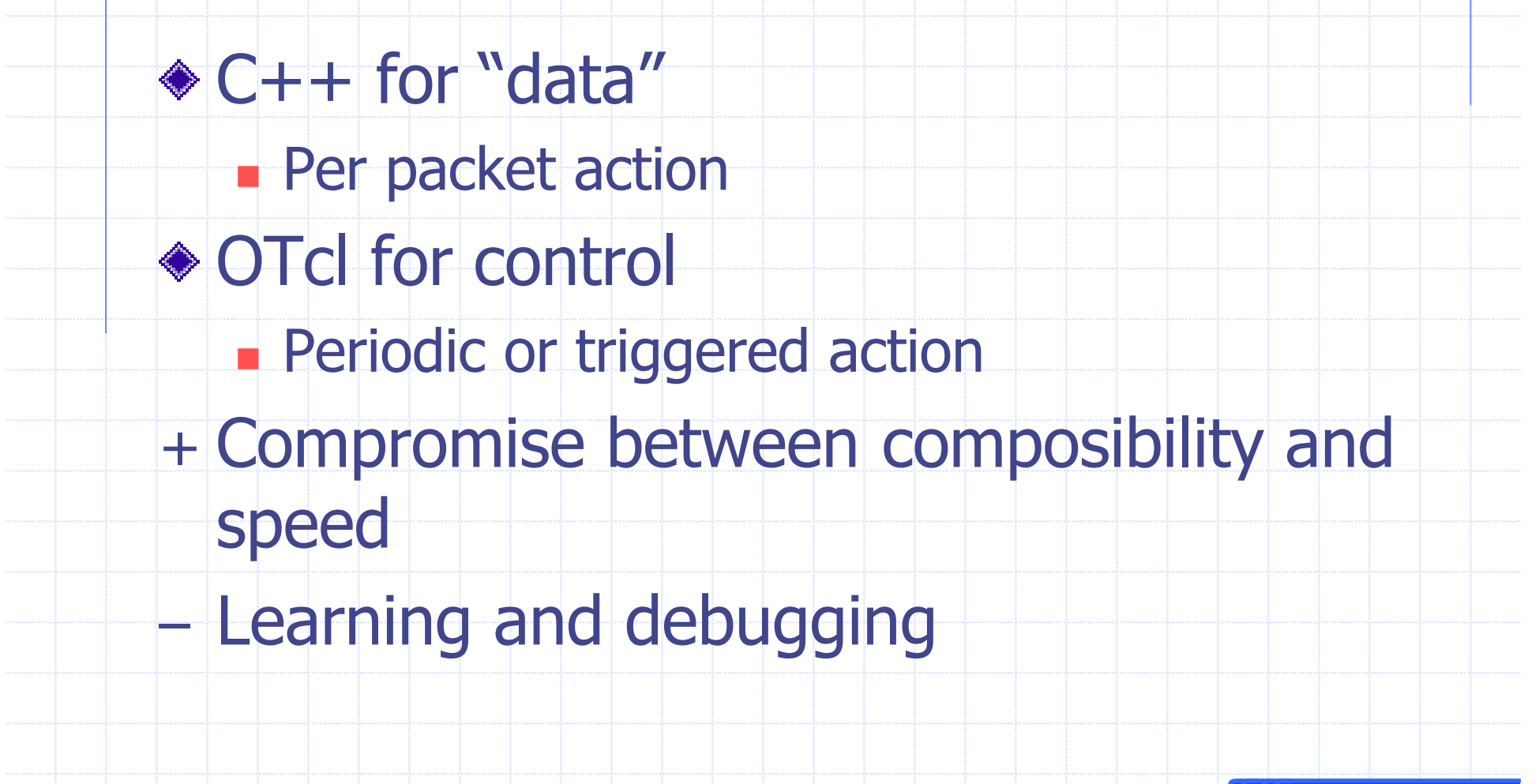

151

6

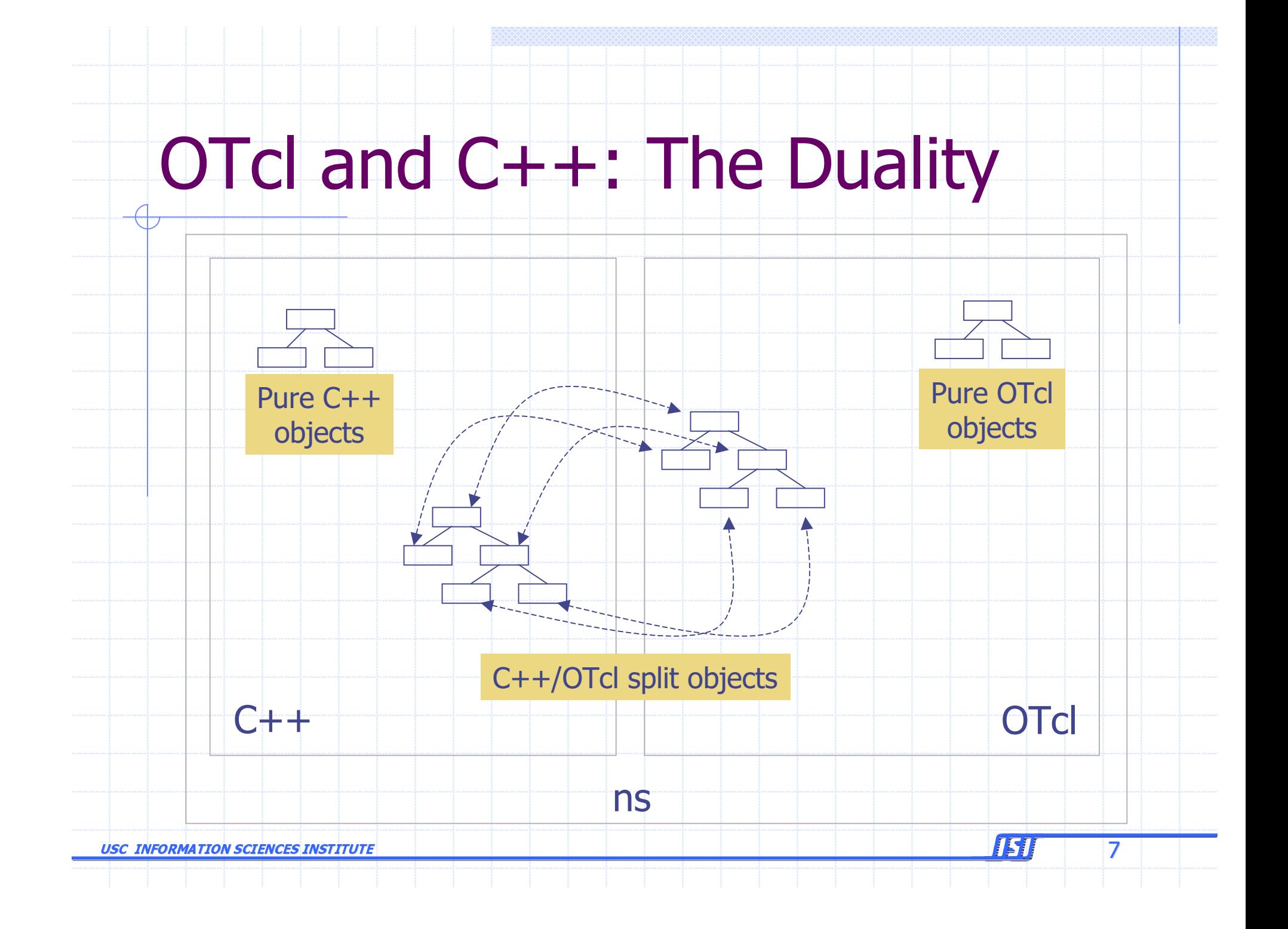

# **Extending Tcl Interpreter**

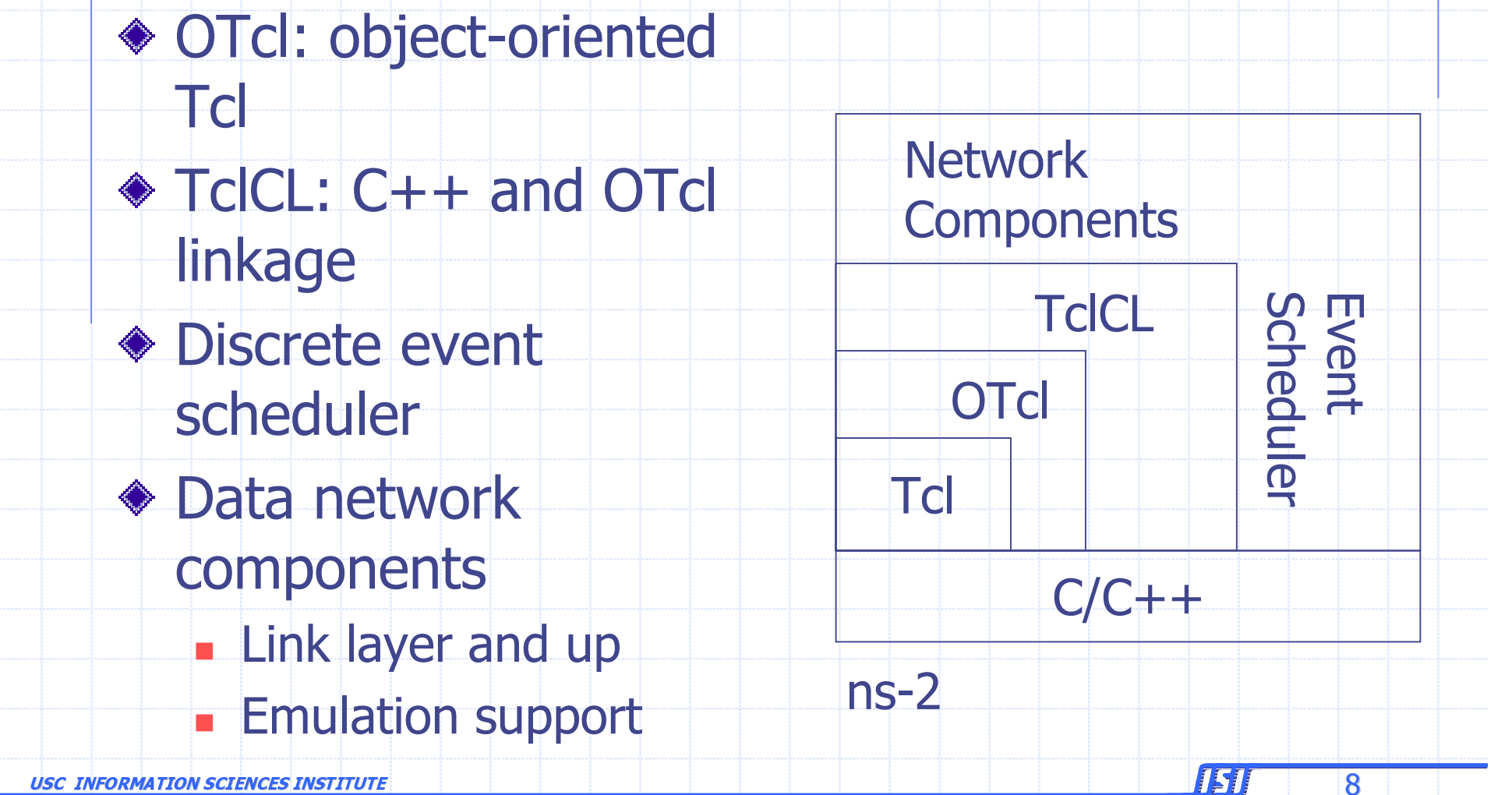

### Hello World - Interactive Mode

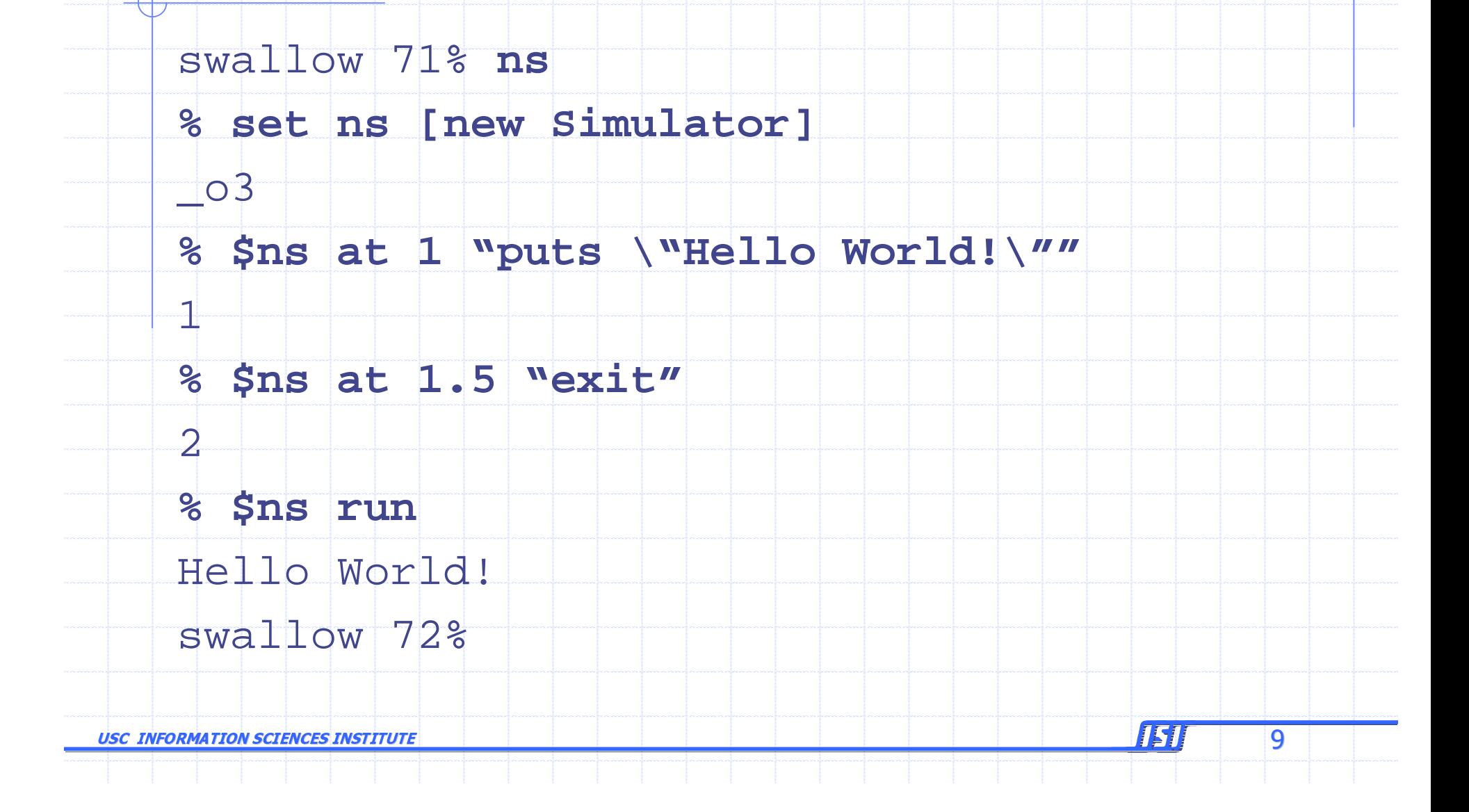

# Hello World - Batch Mode

```
simple.tcl
       set ns [new Simulator]
       $ns at 1 "puts \"Hello World!\""
       Sns at 1.5 "exit"
       $ns run
    swallow 74% ns simple.tcl
    Hello World!
    swallow 75%
                                            ISI
                                                 10
USC INFORMATION SCIENCES INSTITUTE
```
### **Basic tcl**

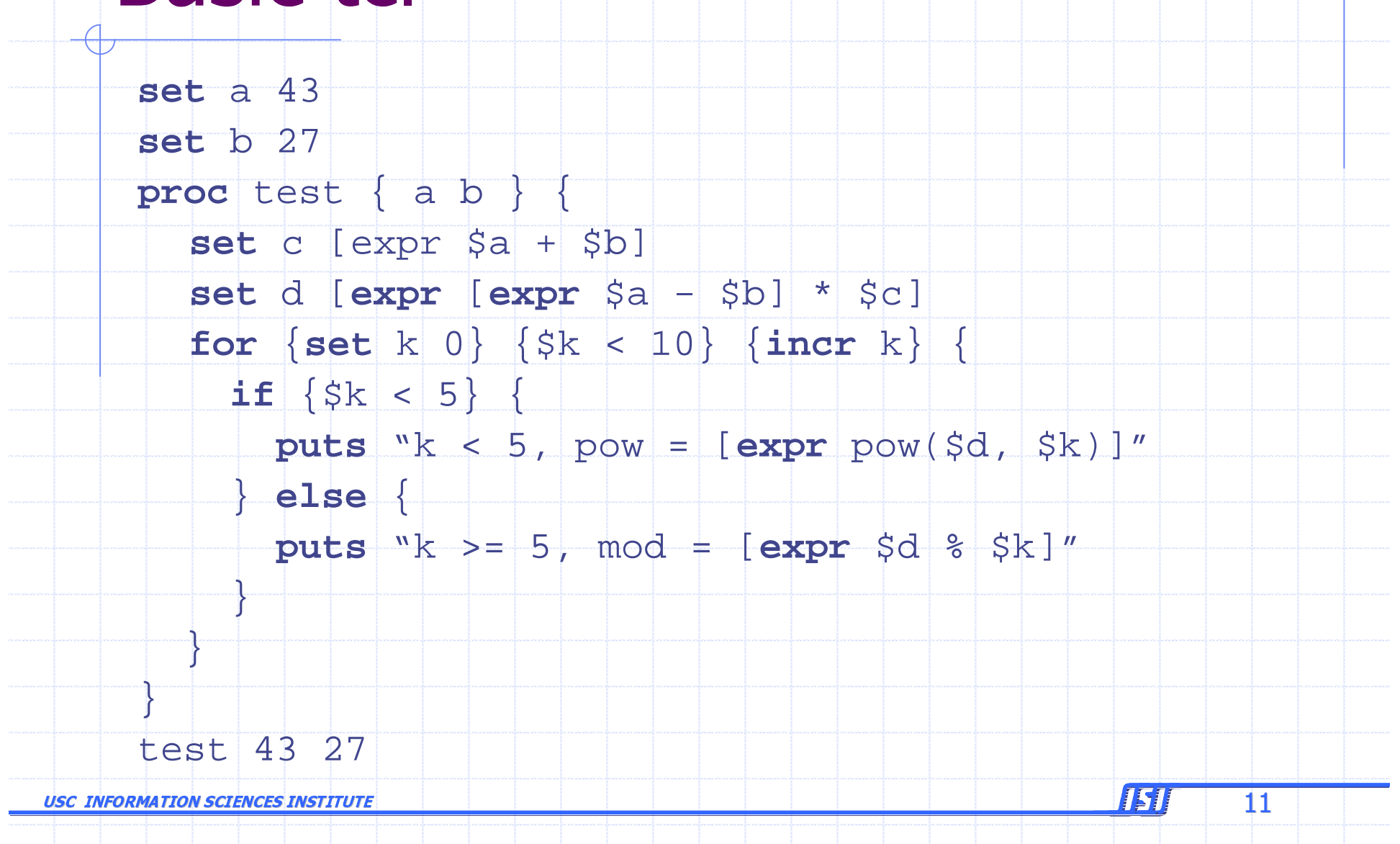

# **Basic OTcl**

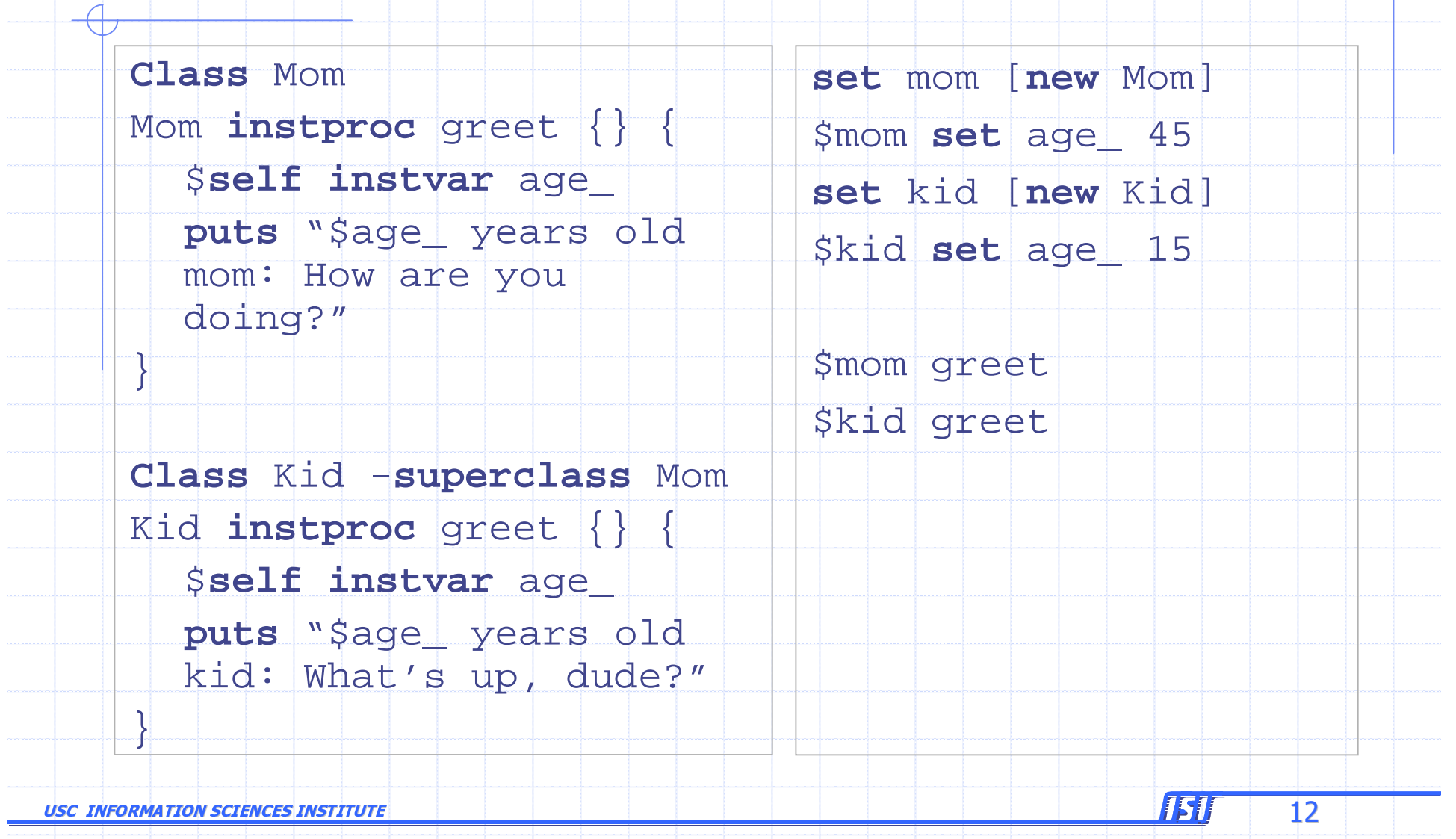

# **Elements of ns-2**

- ◆ Create the event scheduler
- ◆ [Turn on tracing]
- ◆ Create network
- ◆ Setup routing
- ◆ Insert errors
- Create transport connection
- ◆ Create traffic
- ◆ Transmit application-level data

# **Creating Event Scheduler**

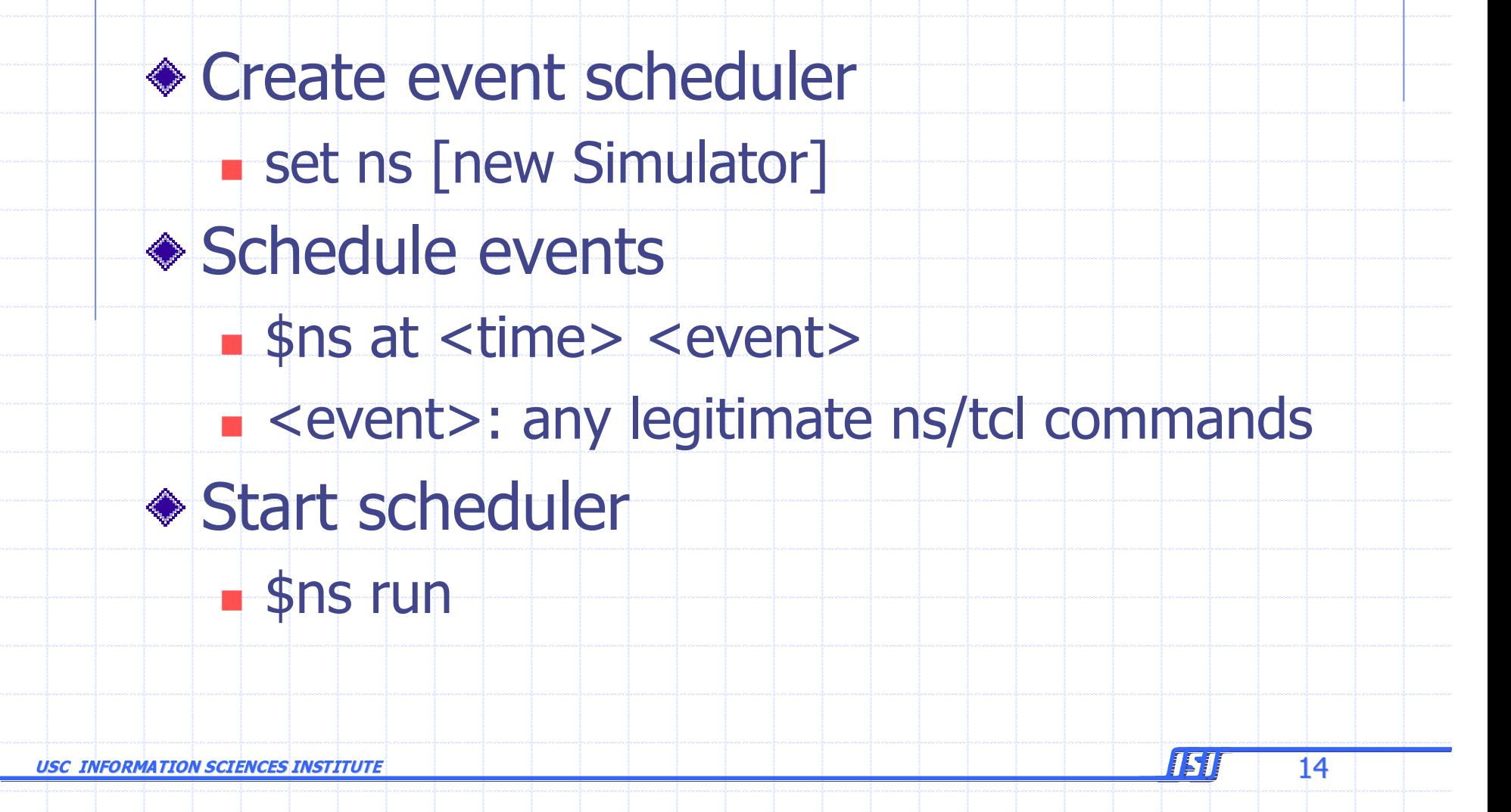

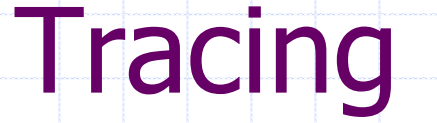

#### ◆ Trace packets on all links

Sns trace-all [open test.out w]

<event> <time> <from> <to> <pkt> <size> -- <fid> <src> <dst> <seq> <attr>

- $+1$  0 2 cbr 210 --+--+- 0 0.0 3.1 0 0
	- $102$  cbr 210 ------ 0 0.0 3.1 0 0
- $r$  1.00234 0 2 cbr 210 ------- 0 0.0 3.1 0 0

### ◆ Trace packets on all links in nam-1 format

ISI

15

Sns namtrace-all [open test.nam w]

◆ Must appear immediately after creating scheduler

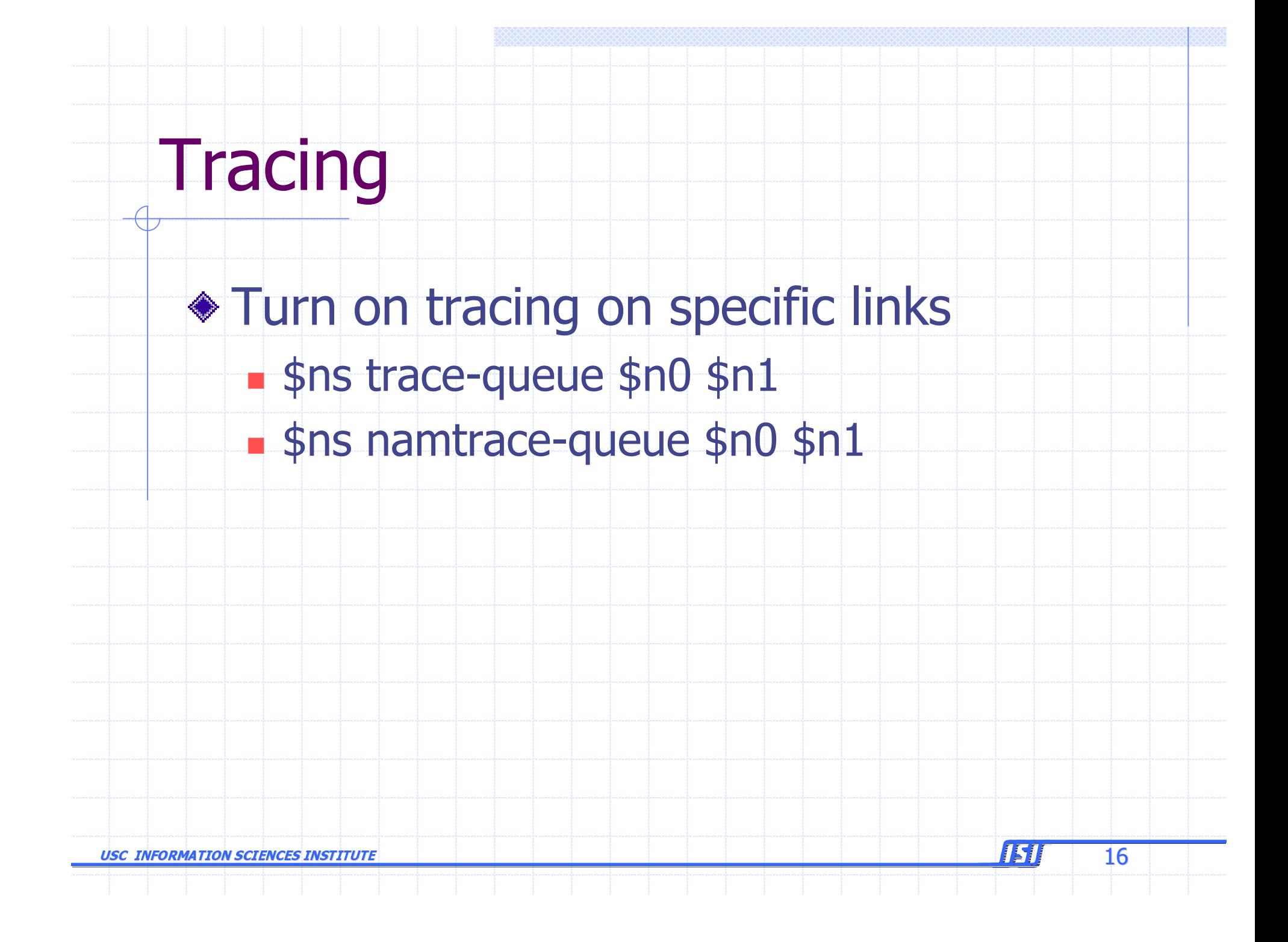

# **Creating Network**

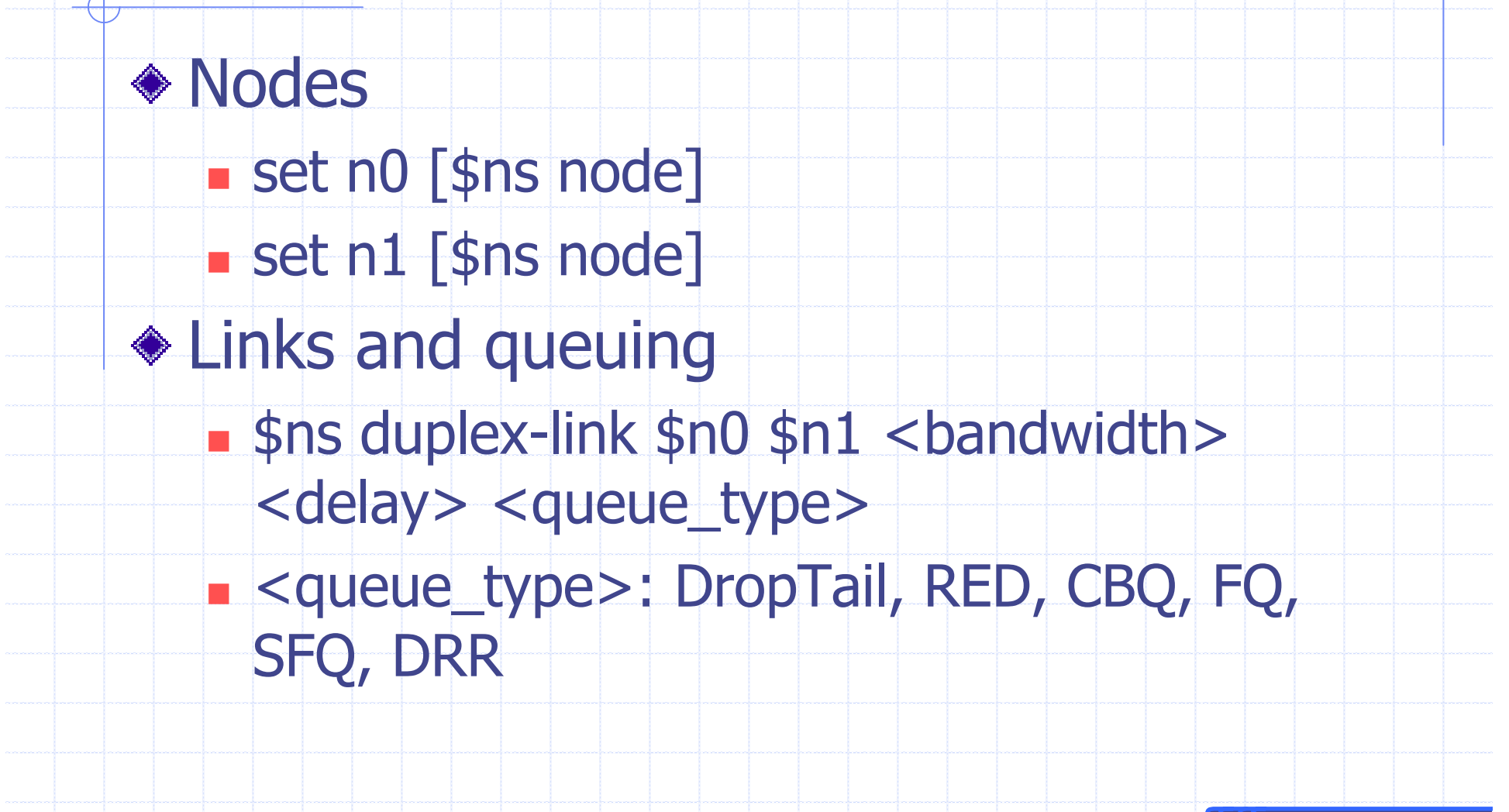

151

 $17$ 

### **Creating Network: LAN**

♦ LAN • \$ns make-lan <node list> <br/> <br/>bandwidth> <delay> <ll\_type> <ifq\_type> <mac type> <channel type>  $\blacksquare$  <ll\_type>: LL Sifq\_type>: Queue/DropTail,  $\blacksquare$  <mac\_type>: MAC/802\_3 s <channel\_type>: Channel

151

### **Inserting Errors**

◆ Creating Error Module Set loss\_module [new ErrorModel] Sloss\_module set rate\_0.01 · \$loss\_module unit pkt **Sloss module ranvar [new** RandomVariable/Uniform] · \$loss\_module drop-target [new Agent/Null] ◆ Inserting Error Module · \$ns lossmodel \$loss\_module \$n0 \$n1

**19** 

# **Network Dynamics**

#### $\bullet$  Link failures **- Hooks in routing module to reflect routing** changes  $\triangle$  Four models \$ns rtmodel Trace <config\_file> \$n0 \$n1 \$ns rtmodel Exponential {<params>} \$n0 \$n1 \$ns rtmodel Deterministic {<params>} \$n0 \$n1 \$ns rtmodel-at <time> up|down \$n0 \$n1 ◆ Parameter list

[<start>] <up\_interval> <down\_interval> [<finish>]

USC INFORMATION SCIENCES INSTITUTE

 $\epsilon$  , the contract of the contract of the contract of the contract of  $\epsilon$  . The contract of  $\epsilon$ 

# **Setup Routing**

◆ Unicast sns rtproto <type> stype>: Static, Session, DV, cost, multipath ◆ Multicast • \$ns multicast (right after [new Simulator]) sns mrtproto <type> Stype>: CtrMcast, DM, ST, BST

15

 $21$ 

# **Creating Connection: UDP**

15.

 $\overline{2}2$ 

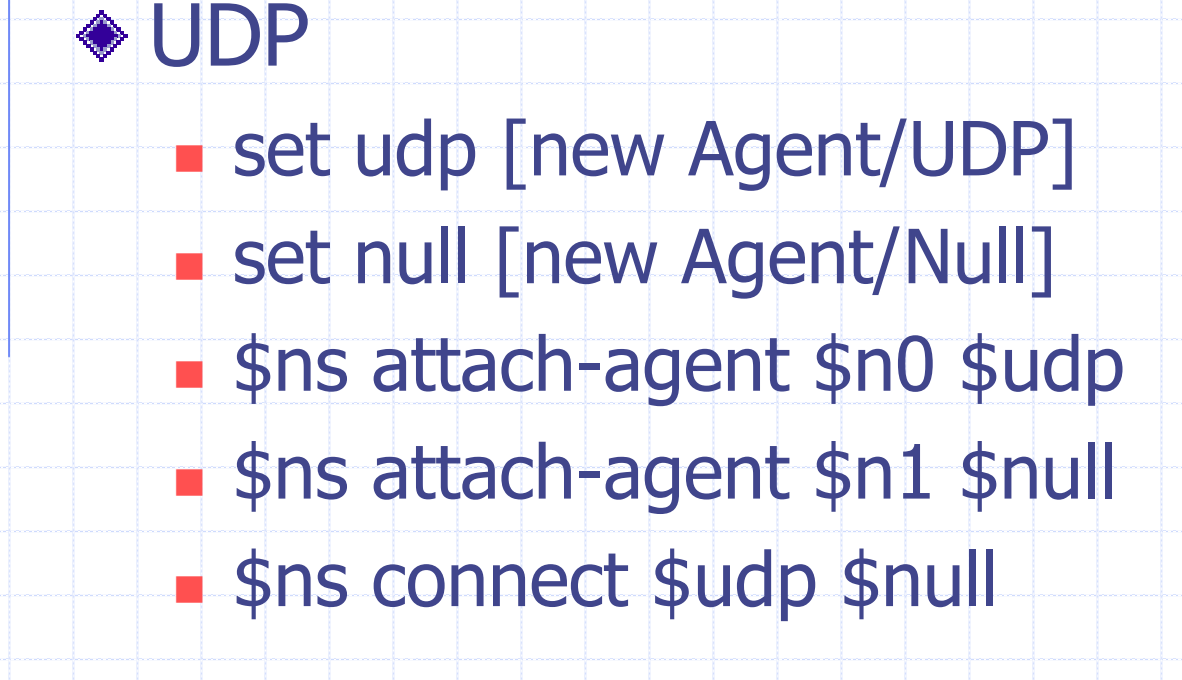

### Creating Traffic: On Top of UDP

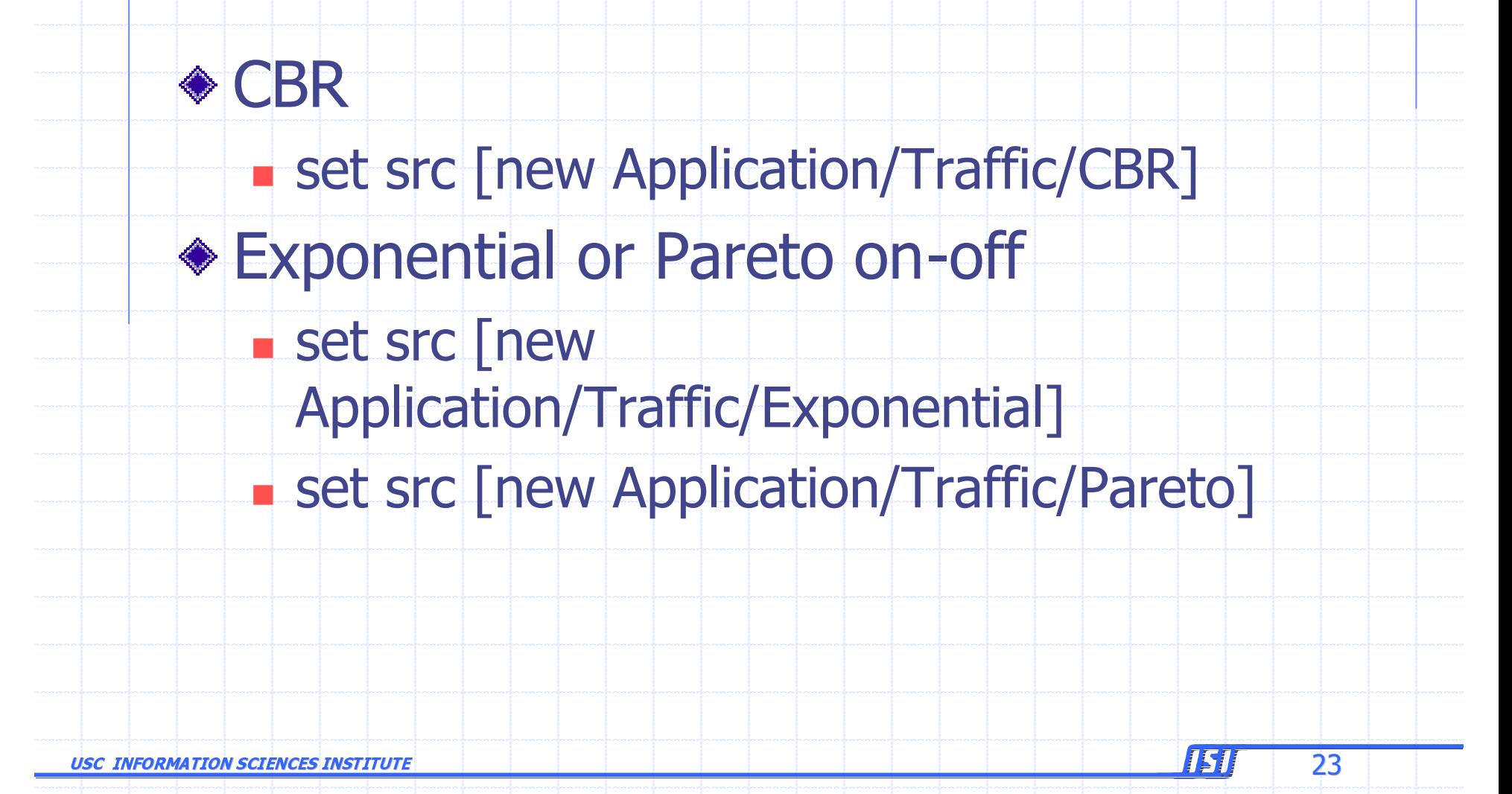

## **Creating Connection: TCP**

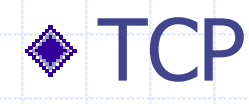

- Set tcp [new Agent/TCP]
- **Set tcpsink [new Agent/TCPSink]**

 $\overline{24}$ 

- sns attach-agent \$n0 \$tcp
- sns attach-agent \$n1 \$tcpsink
- Sns connect \$tcp \$tcpsink

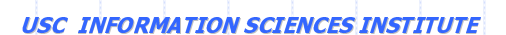

### **Creating Traffic: On Top of TCP**

151

 $25$ 

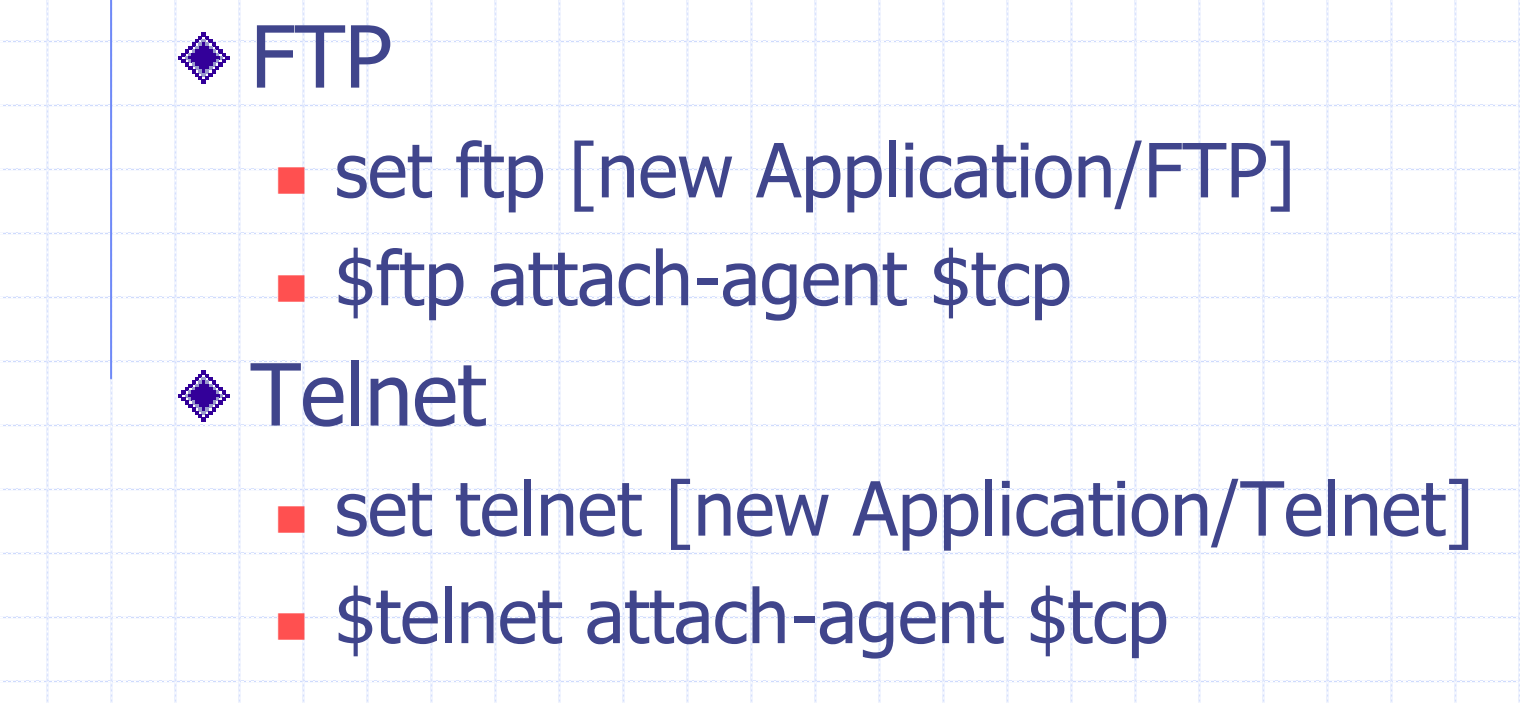

## **Creating Traffic: Trace Driven**

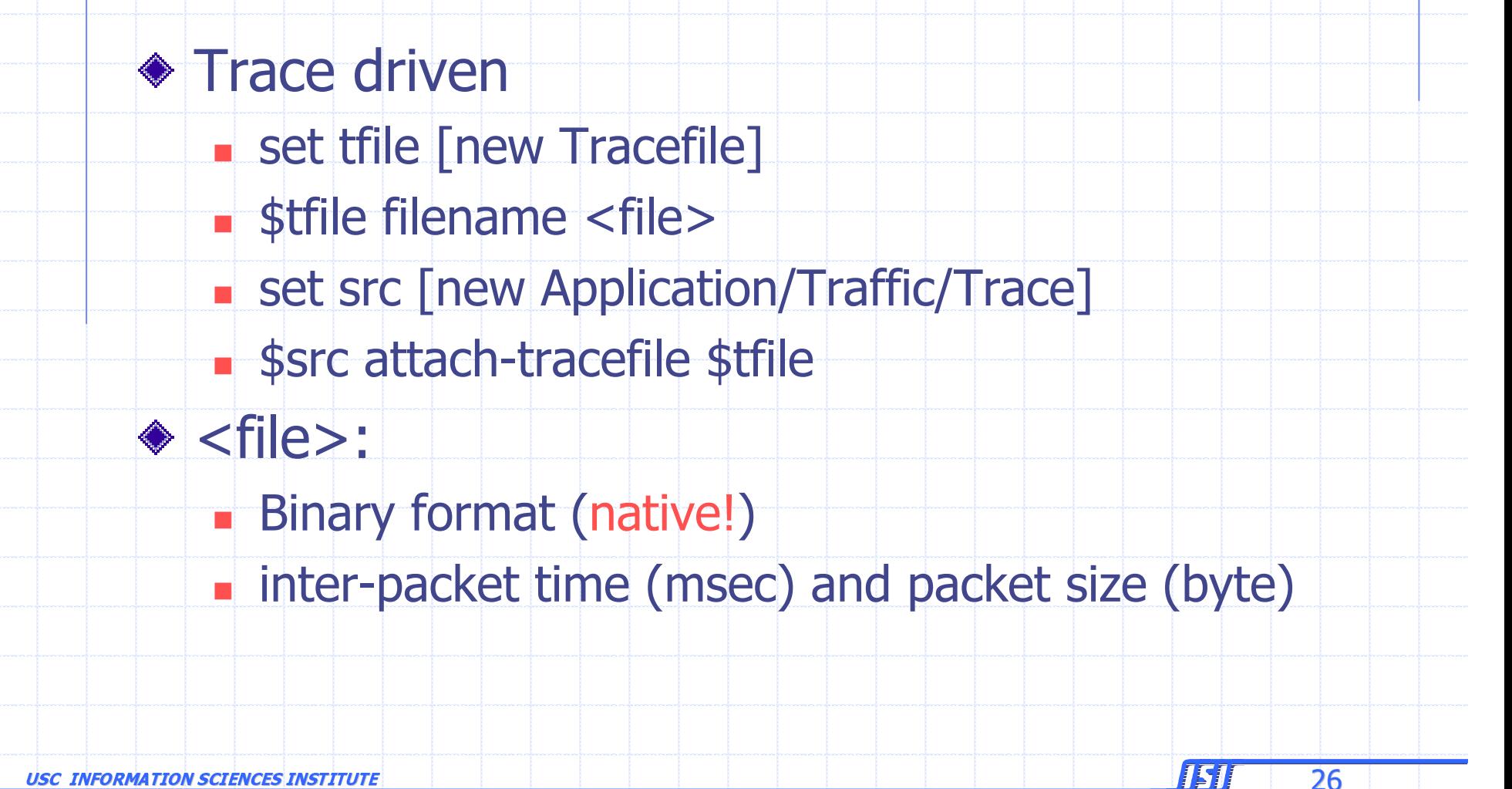

 $26$ 

# **Application-Level Simulation**

**◆ Features Build on top of existing transport protocol** Transmit user data, e.g., HTTP header ◆ Two different solutions **TCP: Application/TcpApp UDP: Agent/Message** 

 $27$ 

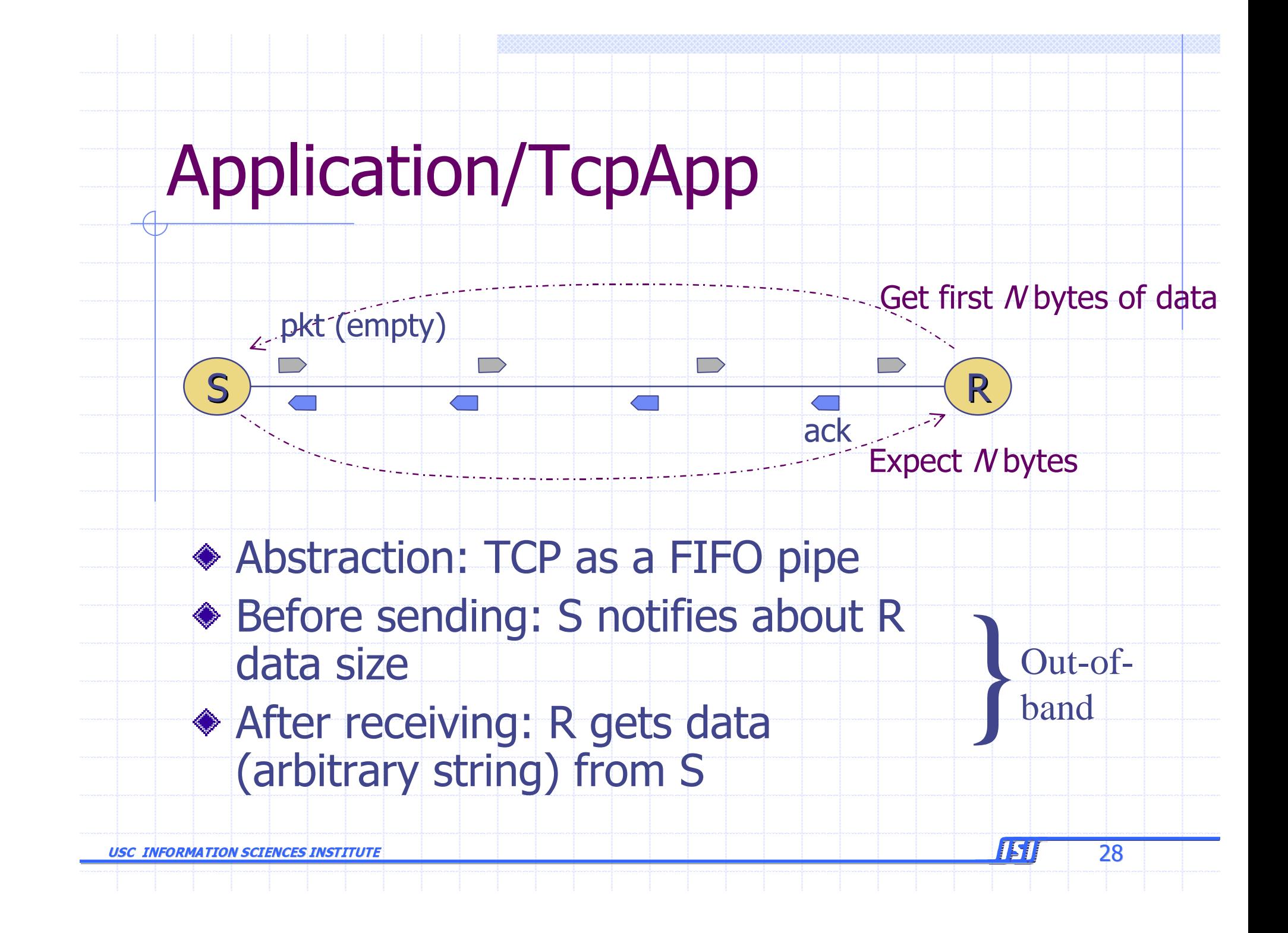

# Application/TcpApp

Step 1: FullTcp connection set tcp1 [new Agent/TCP/FullTcp] set tcp2 [new Agent/TCP/FullTcp] \$ns attach-agent \$nl \$tcpl \$ns attach-agent \$n2 \$tcp2 \$ns connect \$tcp1 \$tcp2 **Stcp2 listen** 

151

29

# Application/TcpApp

Step 2: reliable, in-order user data transfer set app1 [new Application/TcpApp \$tcp1] set app2 [new Application/TcpApp \$tcp2] \$app1 connect \$app2

# <ns-2 command>: will be executed when received at the receiver TcpApp  $\frac{1.0 \cdot \$app1 \cdot \text{send}}{1.0 \cdot \$app1 \cdot \text{send}}$  $\sqrt{''}$ <ns-2 command> $\sqrt{''}$ 

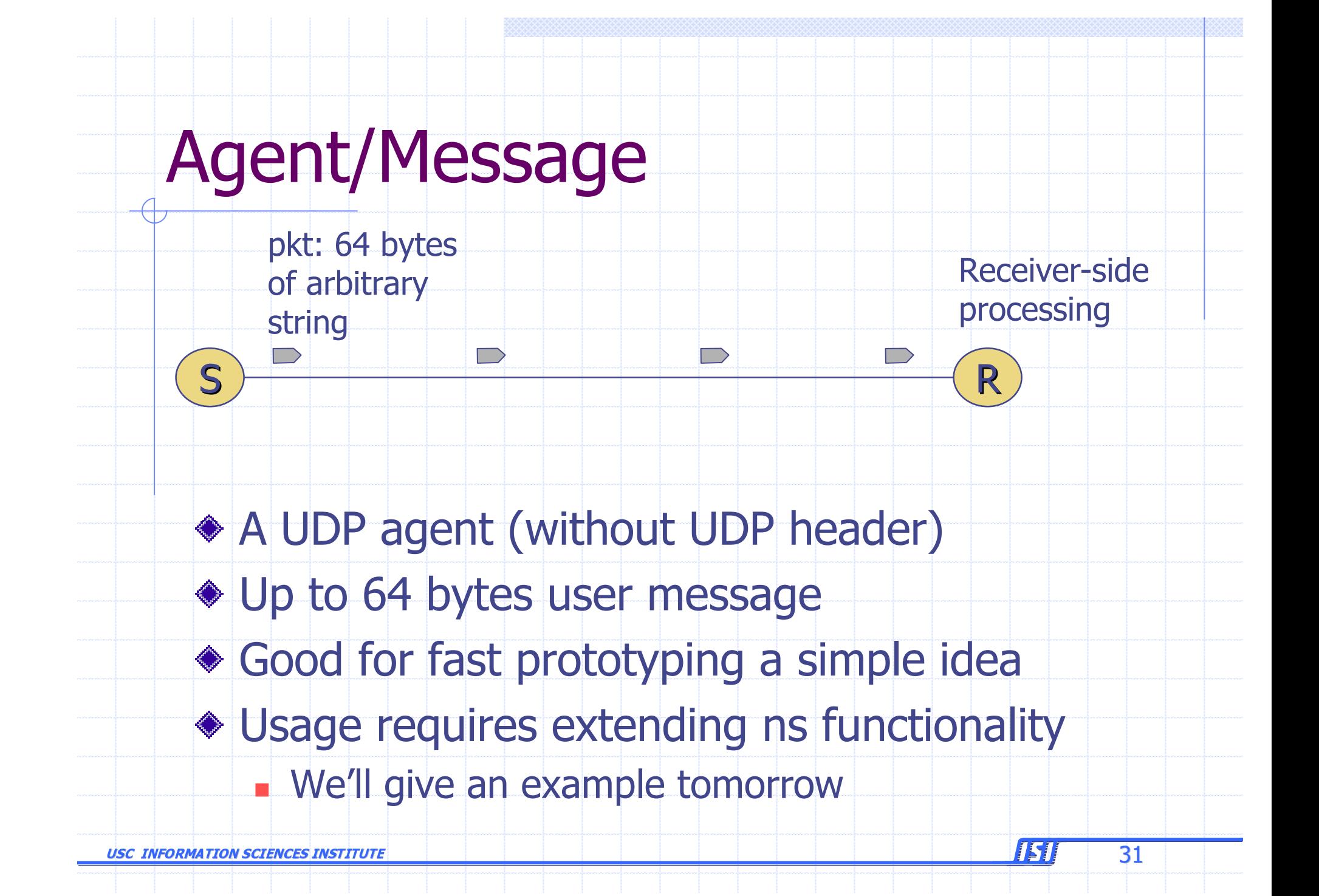

### **Summary: Generic Script Structure**

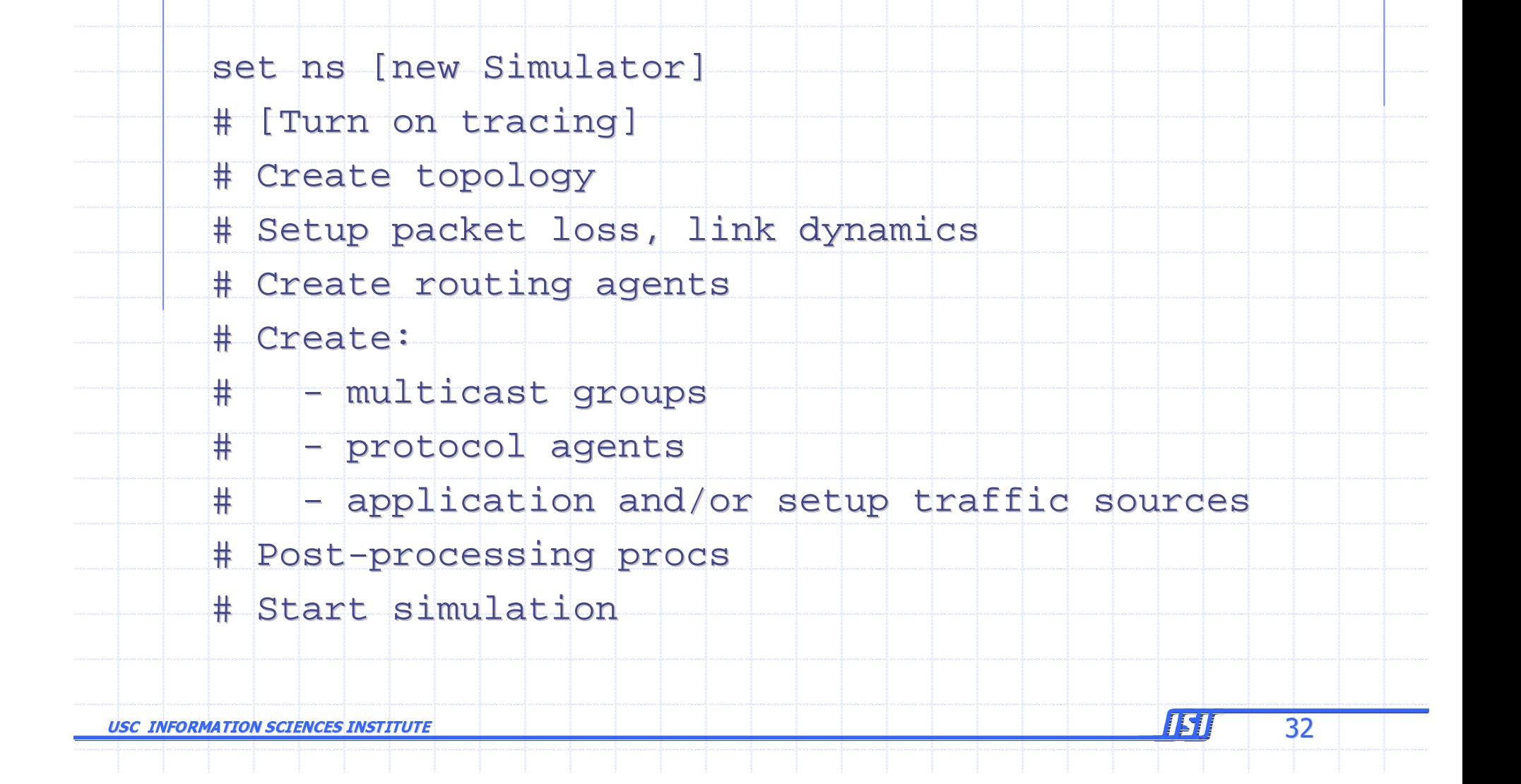

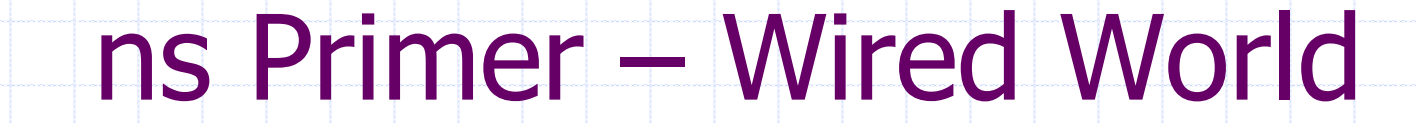

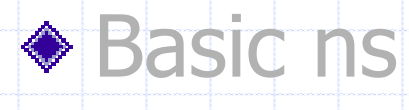

- ◆ A complete example
	- Multicast routing

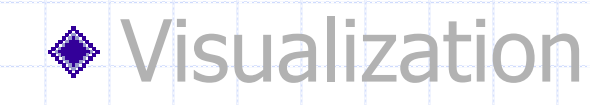

**USC INFORMATION SCIENCES INSTITUTE** 

 $33$ 

ISI

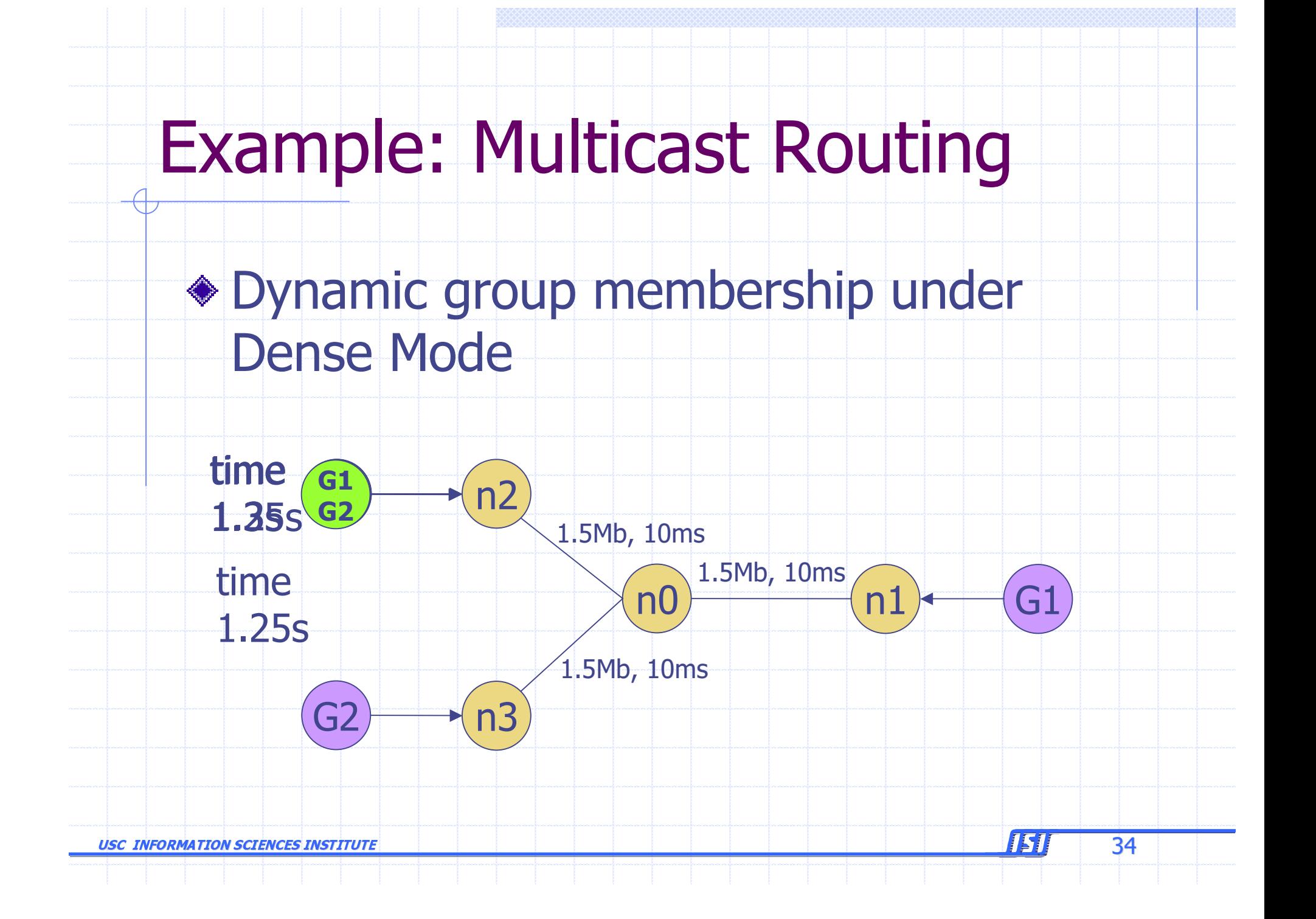

#### ◆ Scheduler, tracing, and topology

# Create scheduler

set ns [new Simulator]

# Turn on multicast

\$ns multicast

# Turn on Tracing

set fd [new "mcast.nam" w]

\$ns namtrace-all \$fd

**USC INFORMATION SCIENCES INSTITUTE** 

35

ISI

#### ◆ Topology

# Create nodes # Create nodes set n0 [\$ns node] set n1 [\$ns node] set n2 [\$ns node] set n3 [\$ns node]

# Create links \$ns duplex-link \$n0 \$n1 1.5Mb 10ms DropTail \$ns duplex-link \$n0 \$n2 1.5Mb 10ms DropTail  $$ns \d{duplex}-link \$n0 \$n3 1.5Mb 10ms \nDropTail$ 

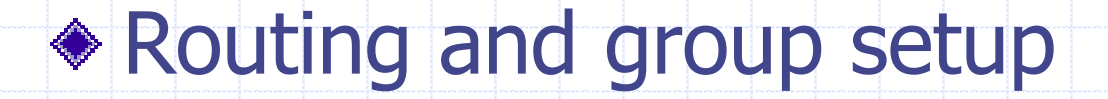

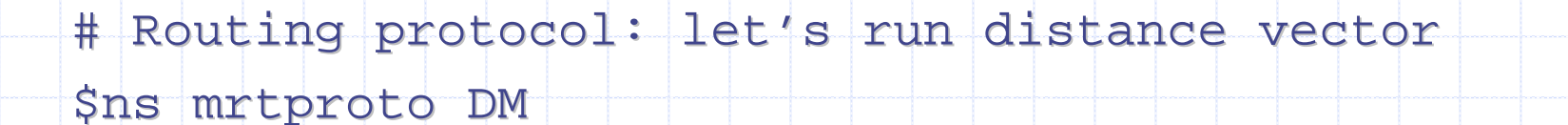

# Allocate group addresses set group1 [Node allocaddr]

set group2 [Node allocaddr]

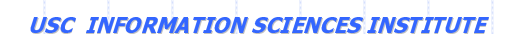

 $\overline{37}$ 

ISI

#### ◆ Sender 0

# Transport agent for the traffic source set **udp0** [new Agent/UDP] \$ns attach-agent \$n1 \$udp0 \$udp0 set dst\_addr\_ \$group1  $$udp0$  set dst\_port\_ 0

# Constant Bit Rate source #0 set **cbr0** [new Application/Traffic/CBR] \$**cbr0** attach-agent \$ agent \$**udp0** # Start at time 1.0 second \$ns at 1.0 "\$cbr0 start"

USC INFORMATION SCIENCES INSTITUTE

 $\epsilon$  , the contract of the contract of the contract of the contract of  $\epsilon$  . The contract of  $\epsilon$ 

#### ◆ Sender 1

```
# Transport agent for the traffic source
set udp1 [new Agent/UDP]
$ns attach-agent $n3 $udp1
$udp1 set dst_addr_ $group2
$udp1 set dst_port_ 0
```
# Constant Bit Rate source #0 set **cbr1** [new Application/Traffic/CBR] \$**cbr1** attach-agent \$ agent \$**udp1** # Start at time 1.1 second \$ns at 1.1 "\$ **cbr1** start"

USC INFORMATION SCIENCES INSTITUTE

<u>e 1577 - 39</u>

#### **Receiver with dynamic membership**

# Can also be Agent/Null # Can also be Agent/Null

set rcvr [new Agent/LossMonitor]

# Assign it to node \$n2

\$ns at 1.2 "\$n2 join-group \$rcvr \$group2"

\$ns at 1.25 "\$n2 leave-group \$rcvr \$group2"

\$ns at 1.3 "\$n2 join-group \$rcvr \$group2"

\$ns at 1.35 "\$n2 join-group \$rcvr \$group1"

USC INFORMATION SCIENCES INSTITUTE

 $\epsilon$  and the contract of the contract of the contract of  $\epsilon$  and  $\epsilon$  and  $\$ 

#### ◆ End-of-simulation wrapper (as usual)

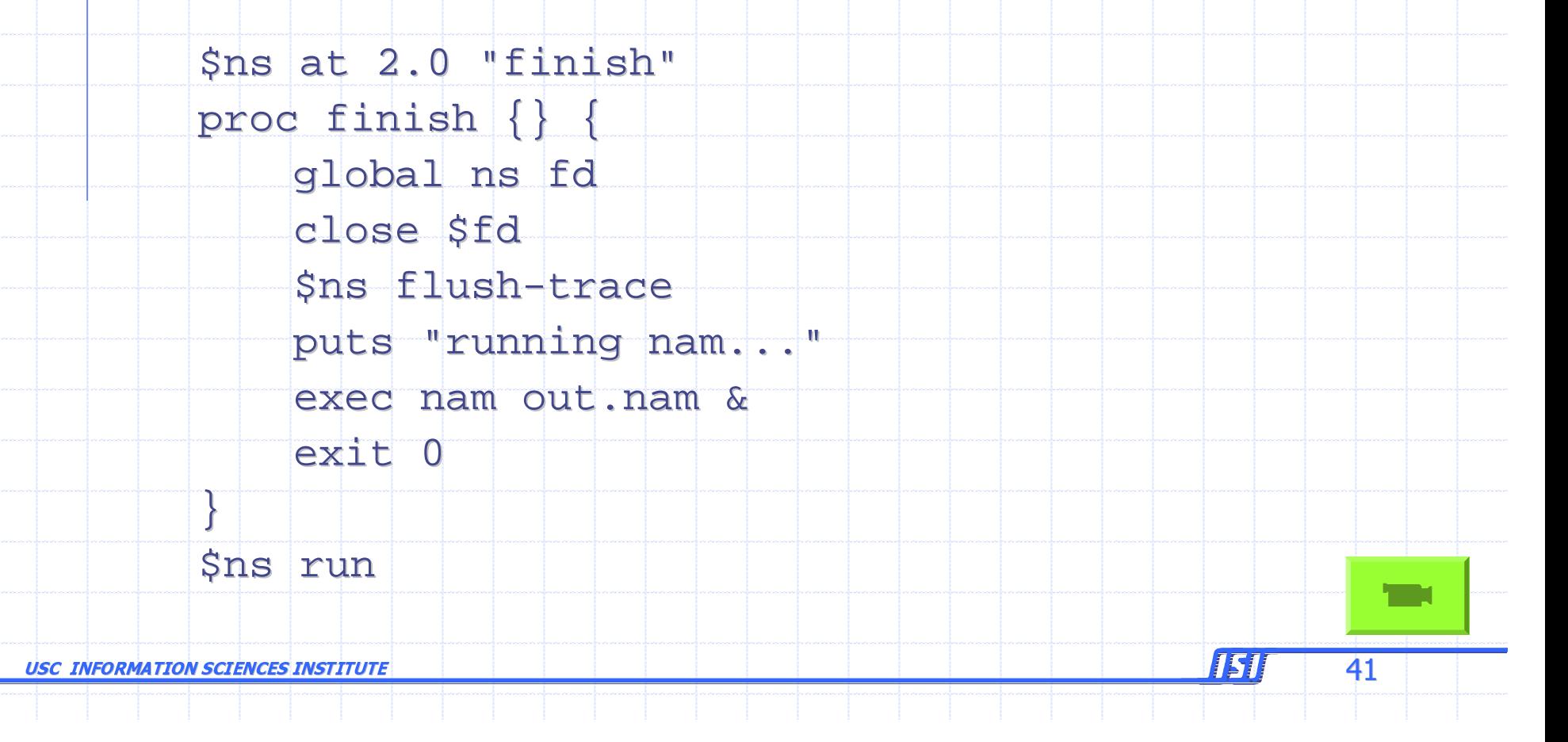

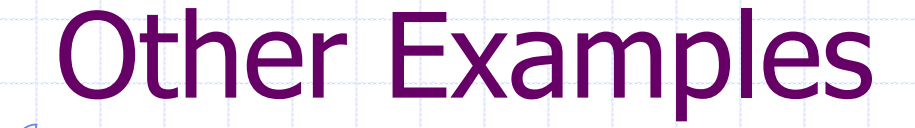

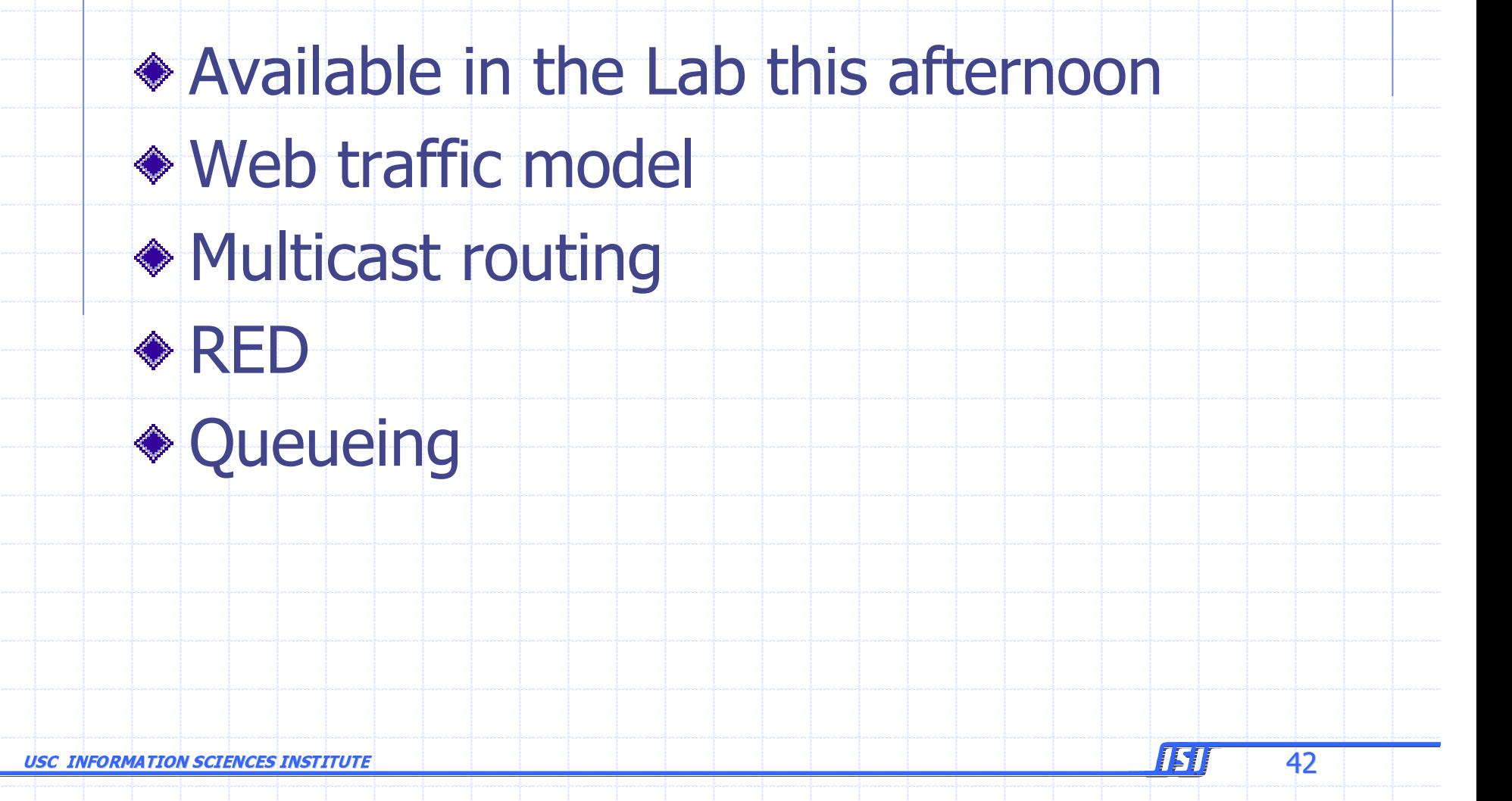

# ns Primer - Wired World

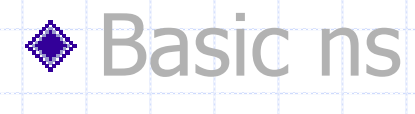

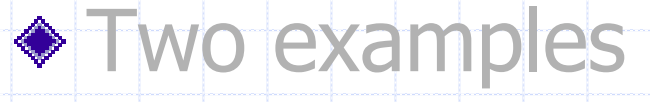

**TCP, multicast routing** 

#### ◆ Visualization

**USC INFORMATION SCIENCES INSTITUTE** 

43

**ISI** 

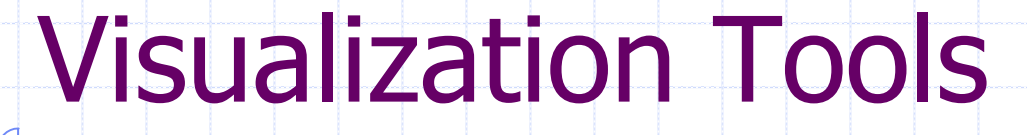

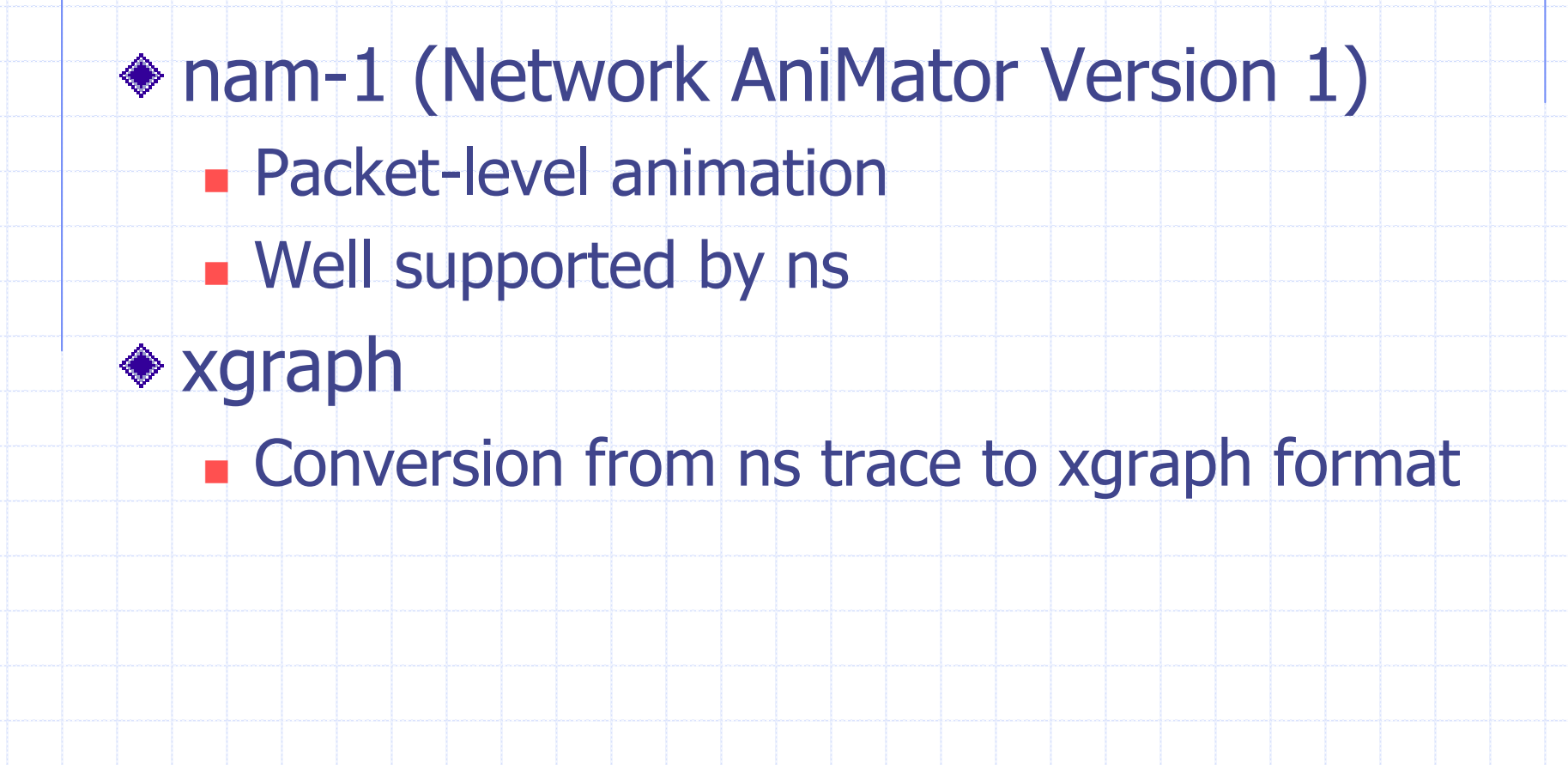

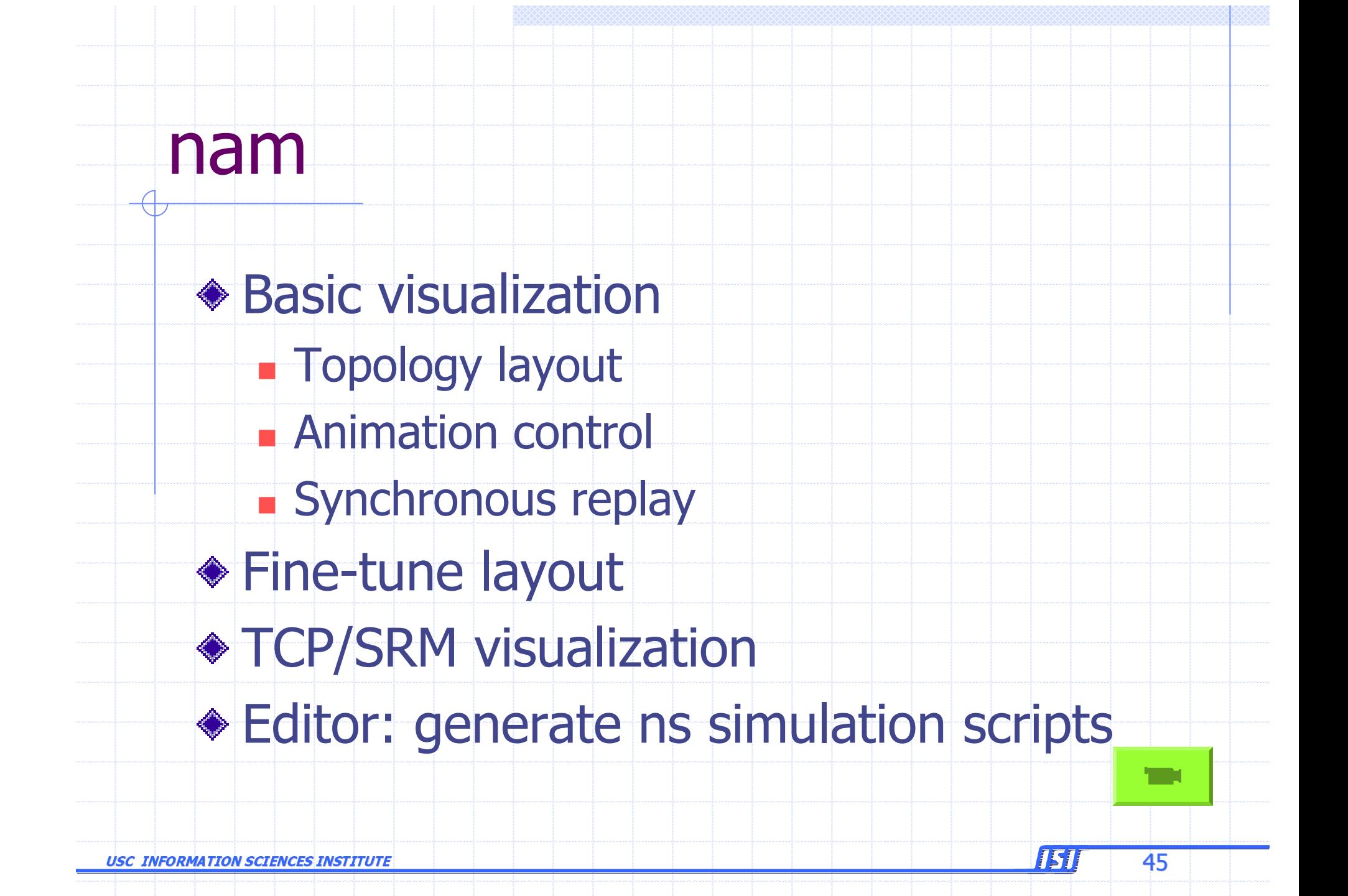

# ns->nam Interface

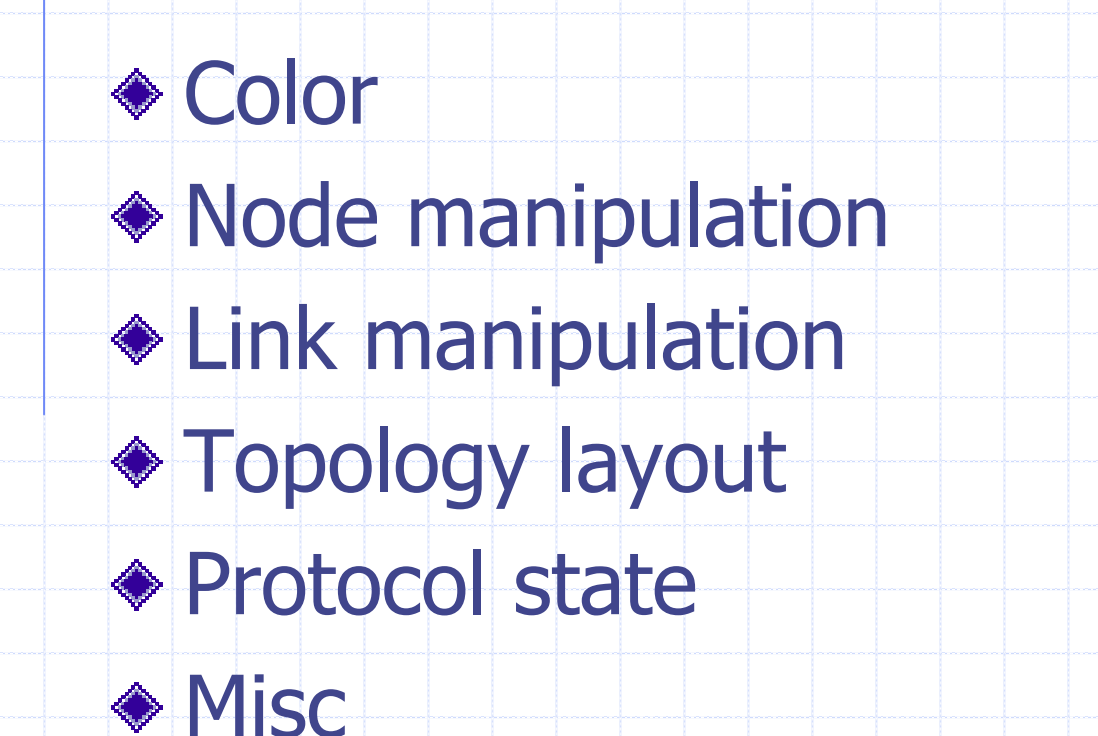

**USC INFORMATION SCIENCES INSTITUTE** 

46

囚

### nam Interface: Color

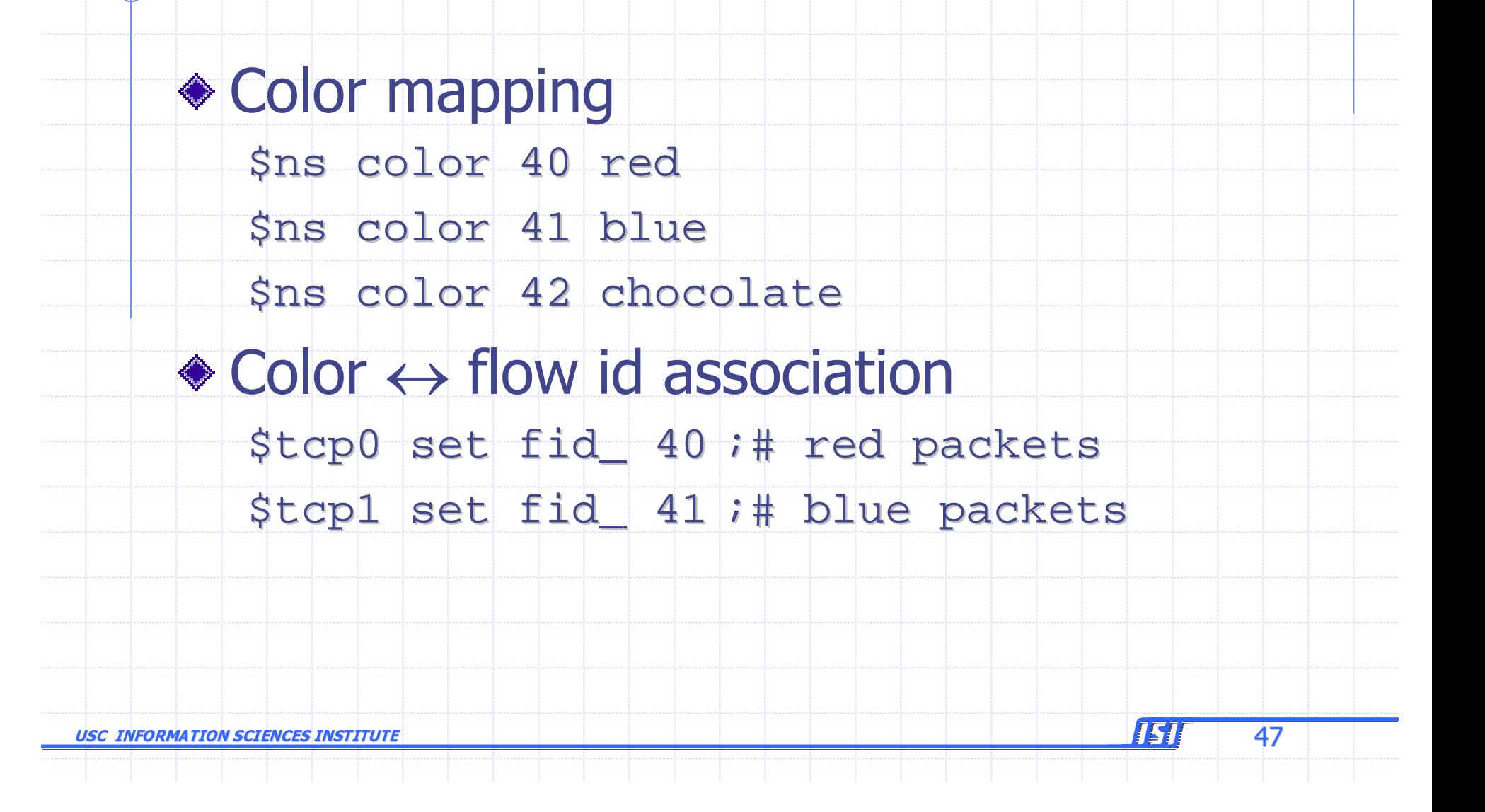

### nam Interface: Nodes

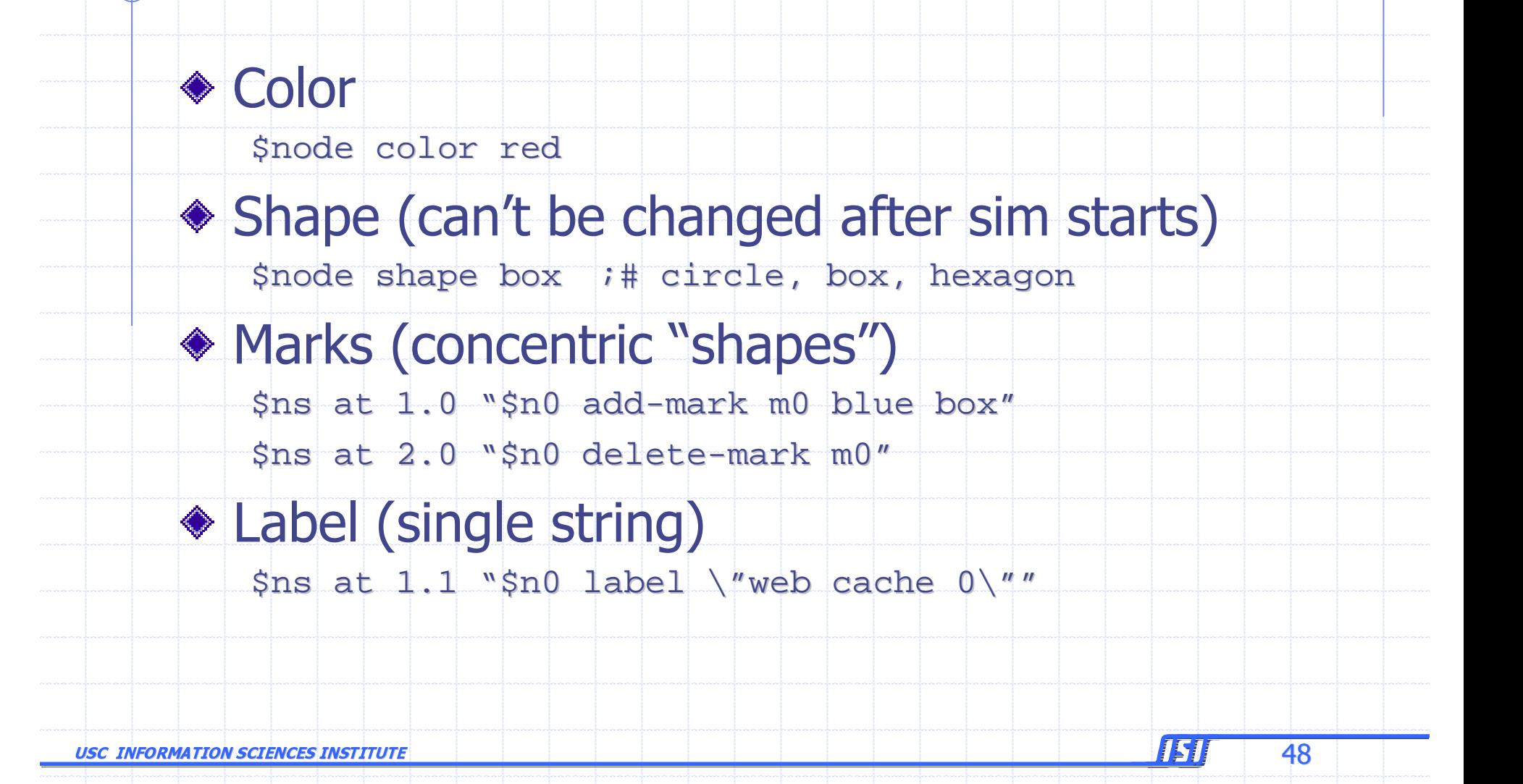

### nam Interfaces: Links

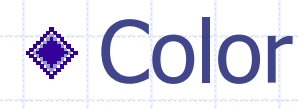

\$ns duplex-link-op \$n0 \$n1 color "green"

◆ Label

\$ns duplex-link-op \$n0 \$n1 label "abced"

#### ◆ Dynamics (automatically handled)

\$ns rtmodel Deterministic {2.0 0.9 0.1} \$n0 \$n1

**IS1** 

49

◆ Asymmetric links not allowed

## nam Interface: Topo Layout

### $\bullet$ "Manual" layout: specify everything

 $$ns$  duplex-link-op  $$n(0)$   $$n(1)$  orient right  $$ns$  duplex-link-op  $$n(1)$   $$n(2)$  orient right  $$ns$  duplex-link-op  $$n(2) $n(3)$  orient right  $$ns$  duplex-link-op  $$n(3)$   $$n(4)$  orient 60deg

### $\triangle$  If anything missing  $\rightarrow$  automatic layout

USC INFORMATION SCIENCES INSTITUTE  $\epsilon$  , the contract of the contract of the contract of the contract of  $\epsilon$  . So that is the contract of the contract of the contract of  $\epsilon$ 

# nam Interface: Protocol State

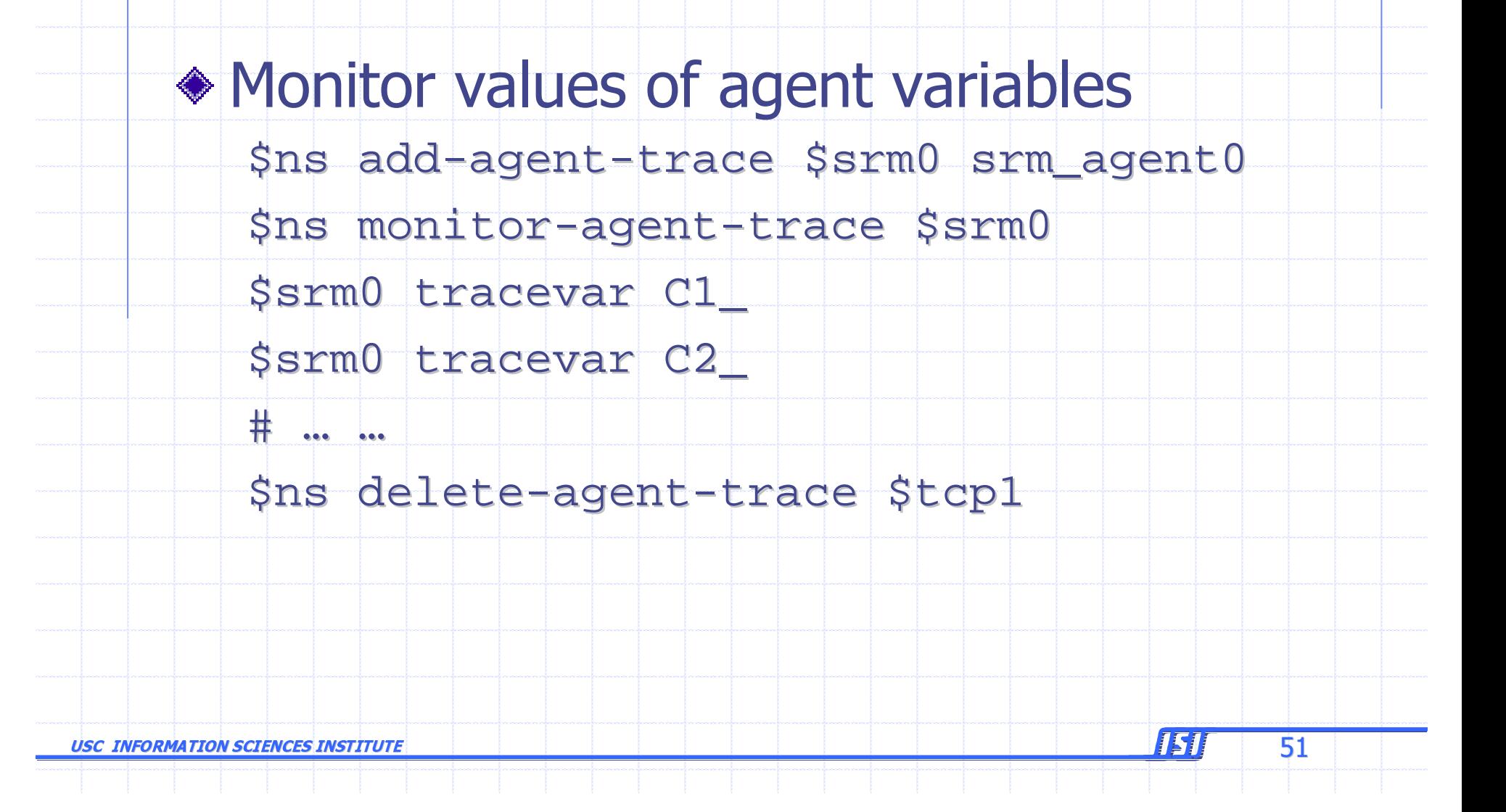

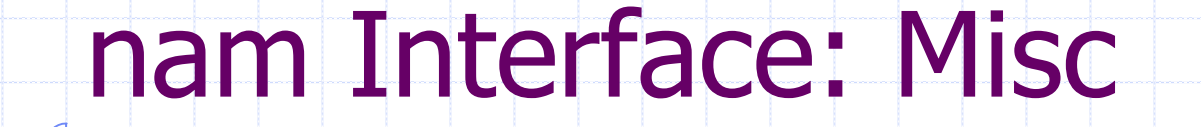

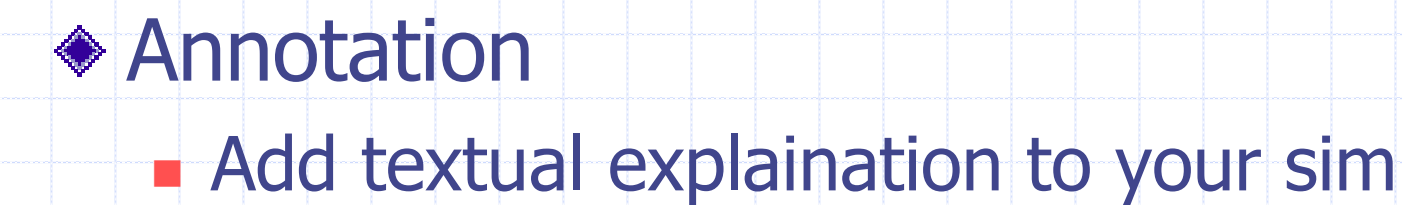

\$ns at 3.5 "\$ns trace-annotate \"packet drop\""

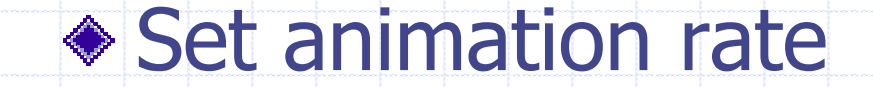

Sns at 0.0 "Sns set-animation-rate 0.1ms"

USC INFORMATION SCIENCES INSTITUTE

 $52$ 

151

### Multicast Example: nam-Enhanced

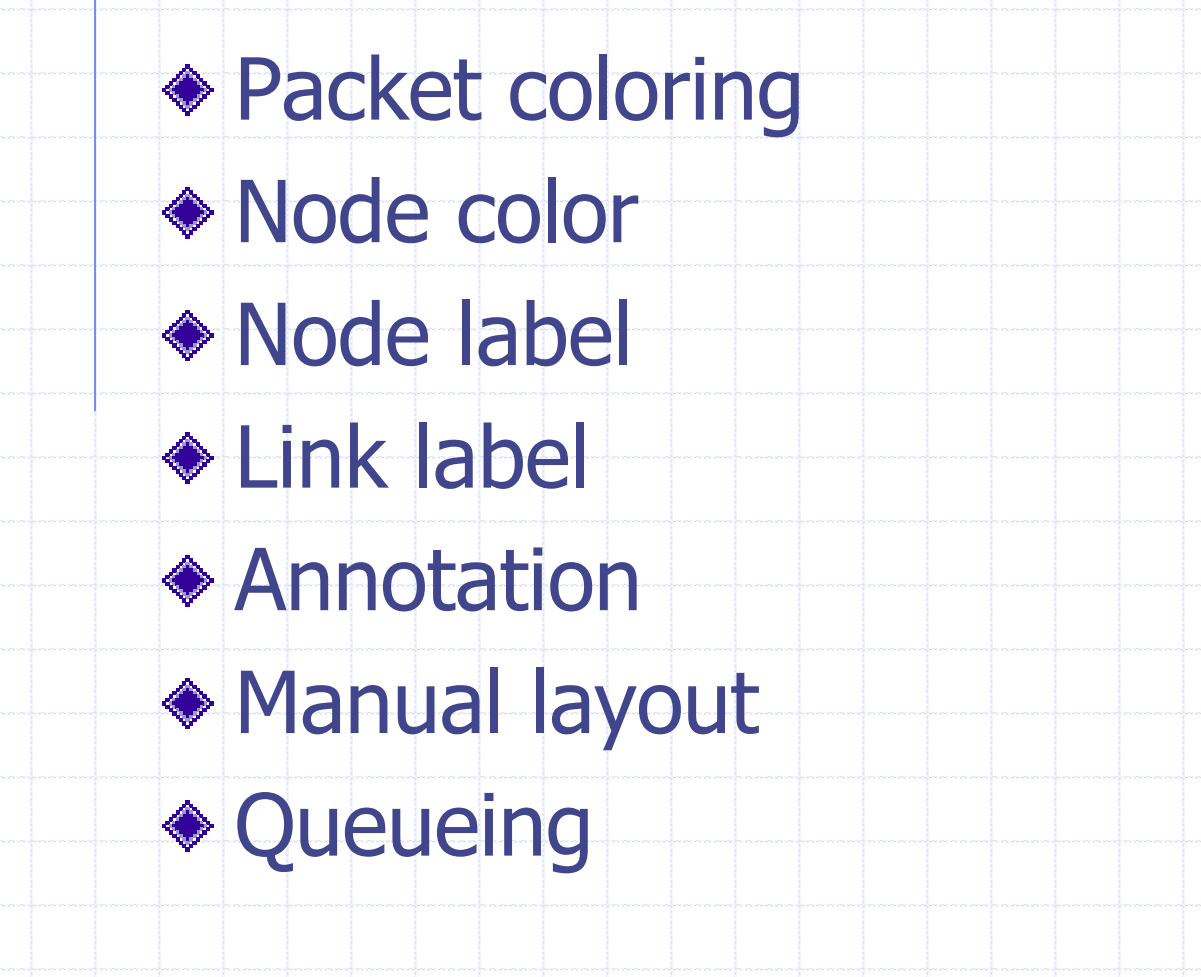

USC INFORMATION SCIENCES INSTITUTE

53

151

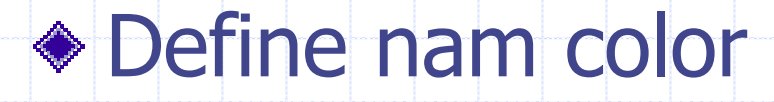

# Colors for packets from two mcast groups \$ns color 10 blue \$ns color 11 red \$ns color 11 red

# Prune packets (predefined)

\$ns color 30 purple \$ns color 30 purple

# Graft packets

\$ns color 31 green

USC INFORMATION SCIENCES INSTITUTE

 $\epsilon$  , the contract of the contract of the contract of the contract of  $\epsilon$  . See Fig.

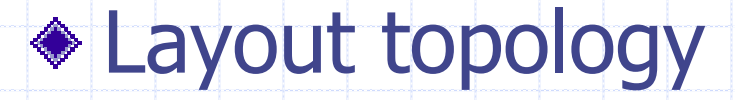

# Manual layout: order of the link is significant! \$ns duplex-link-op \$n0 \$n1 orient right \$ns duplex-link-op \$n0 \$n2 orient right-up \$ns duplex-link-op \$n0 \$n3 orient right-down

# Show queue on simplex link n0->n1

\$ns duplex-link-op \$n0 \$n1 queuePos 0.5

**USC INFORMATION SCIENCES INSTITUTE** 

55

ISI

# Multicast: Step 4.1, 5.1

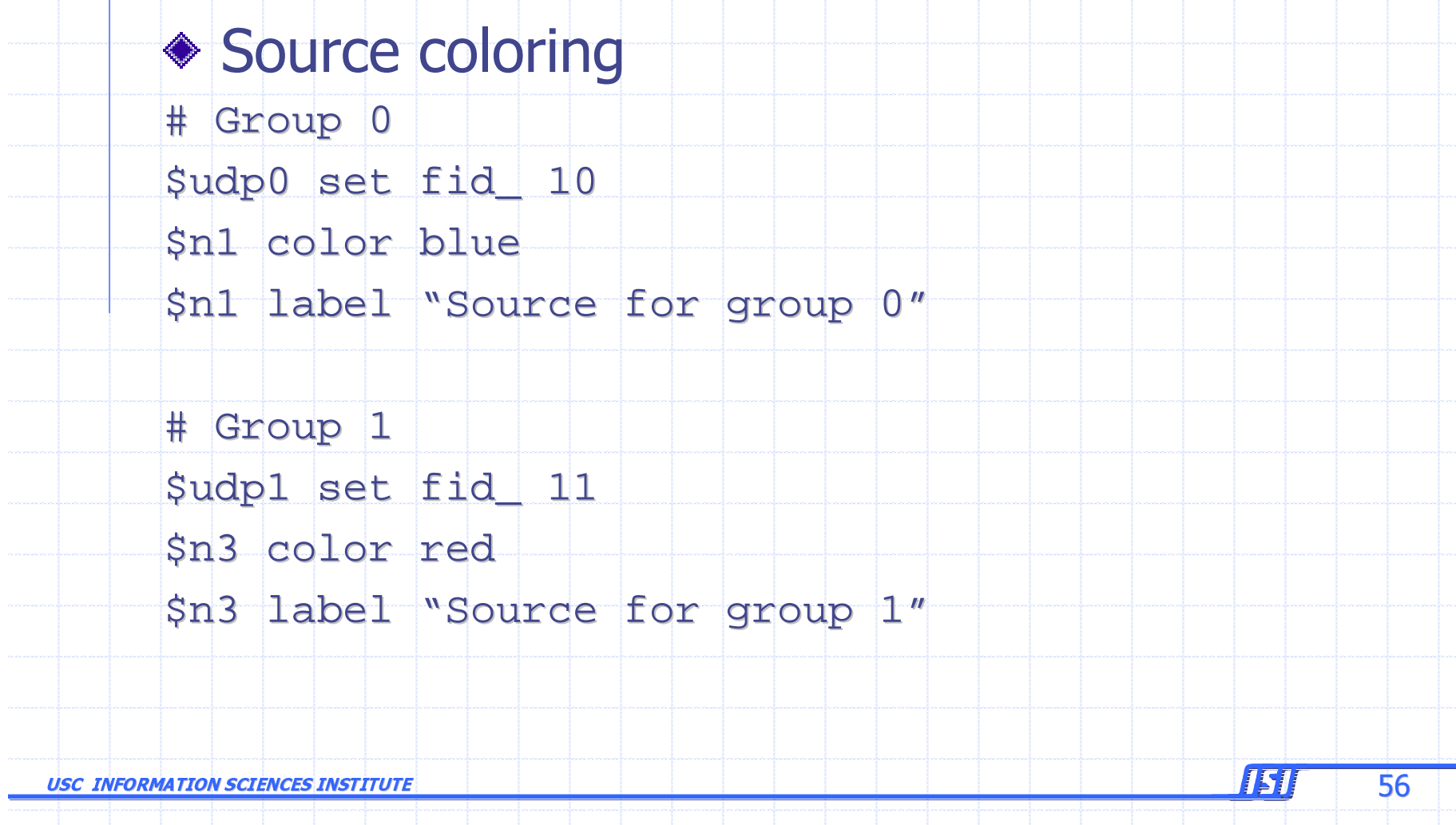

#### **\* Receiver coloring**

\$n2 label "Receiver"

 $\frac{1.2}{1.2}$  "\$n2 join-group \$rcvr \$group2; \

\$n2 add-mark m0 red"

 $\frac{1.25}{1.25}$  "\$n2 leave-group \$rcvr \$group2; \

\$n2 delete-mark m0"

 $\frac{1.3}{\pi}$  = \$n2 join-group \$rcvr \ \$group2; \

 $sn2$  add-mark m1 red"

 $\frac{1.35}{\pi}$   $\frac{1.35}{\pi}$   $\frac{1.35}{\pi$ 

\$n2 add-mark m2 blue"

USC INFORMATION SCIENCES INSTITUTE <u>e 157</u> - 57

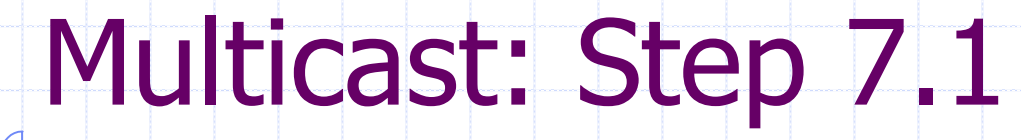

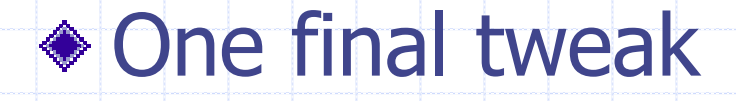

# Animation was too fast...

\$ns set-animation-rate 0.8ms

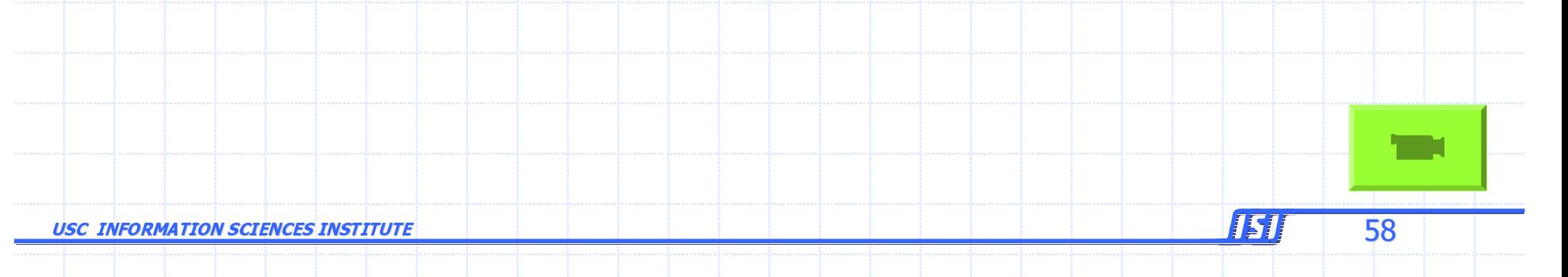